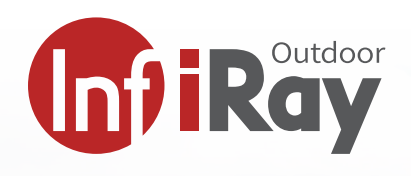

# **Infirmation CH50W Wärmebild-Clip-on Manual**

**marktführende Bildqualität 640x512 Pixel / 50Hz / 50mm grosse Reichweite und Vergrösserung kompakte Grösse und geringes Gewicht 40mK NETD Wärmebildsensor Bluetooth Fernbedienung**

**manueller Fokus über Fokusrad**

#### **Multifunktionales Wärmebildgerät CH50W**

Die Clip C-Serie wurde als Vorsatz für alle Arten von Zielfernrohren entwickelt.

Bis zu 6 bis 9-fache Vergrösserungen bei der Montage auf ein Zielfernrohr sind mit der CH50W machbar. Zusätzlich bringt das W-Modell eine WLAN-Anbindung und einen grösseren Kameraspeicher mit.

Entdecken Sie die Nacht mit dem neuen CH50W von InfiRay.

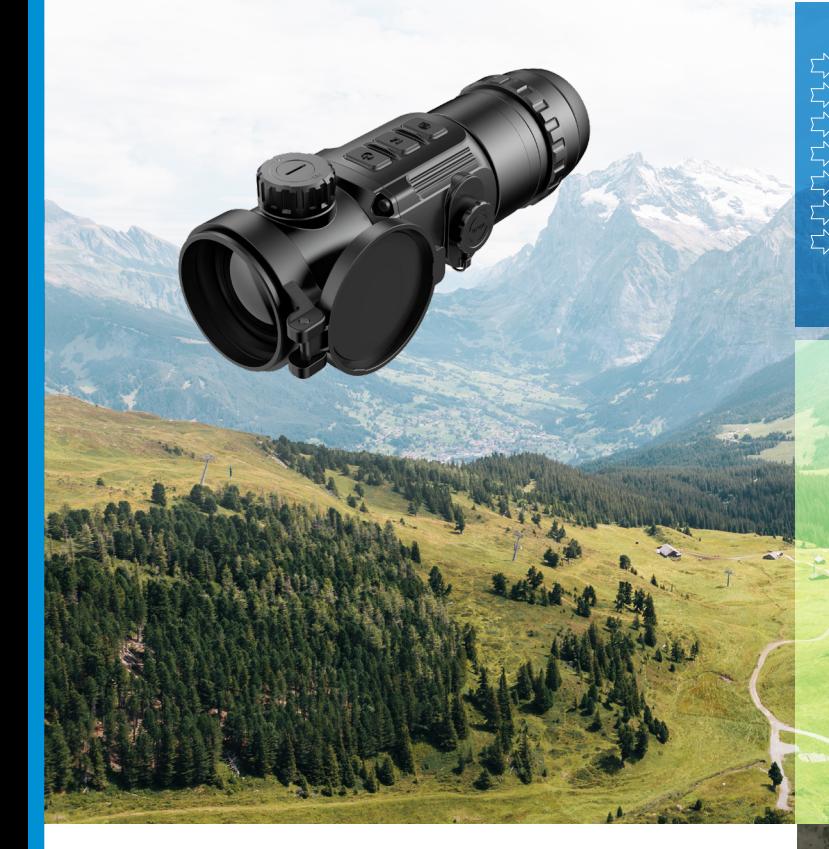

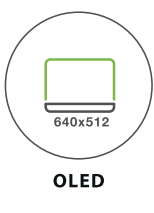

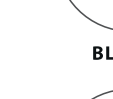

**F=1.0**

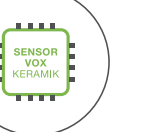

**VOX-KERAMIK** 

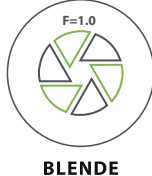

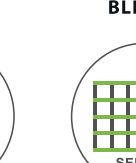

**12 µm**

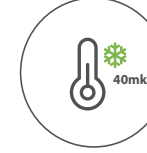

SENSITIVITÄT

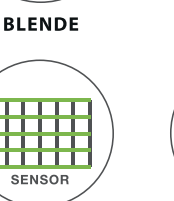

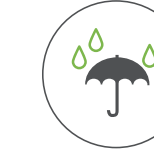

**IP66** 

**FELD** 

**BERG** 

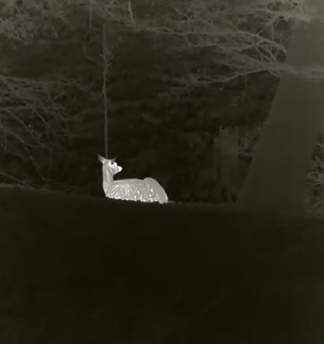

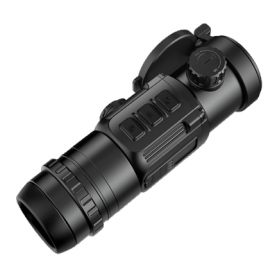

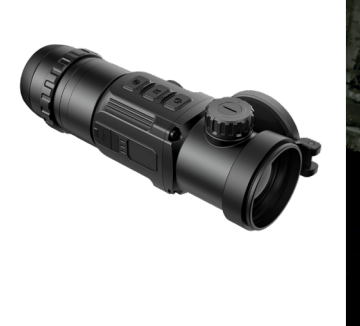

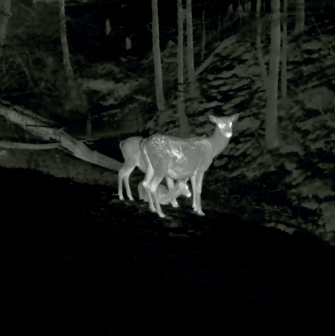

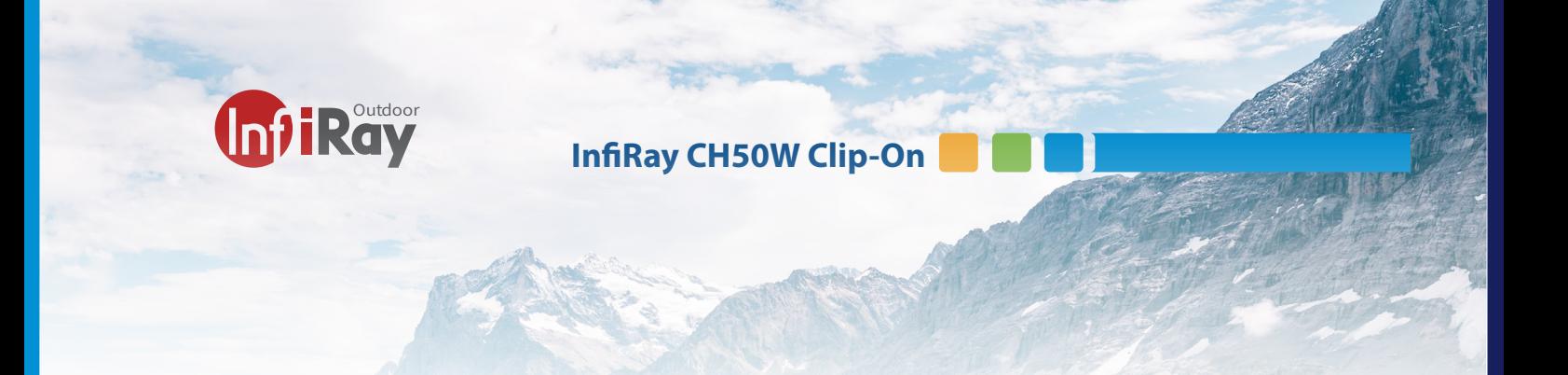

# **Inhalt**

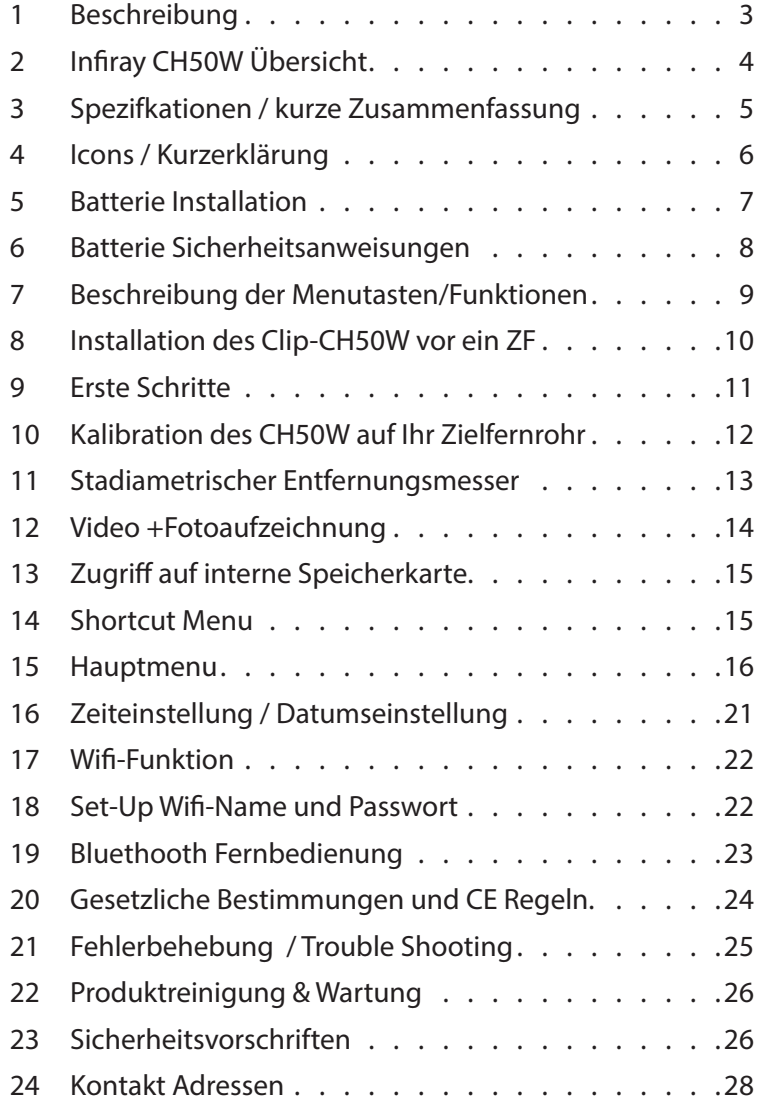

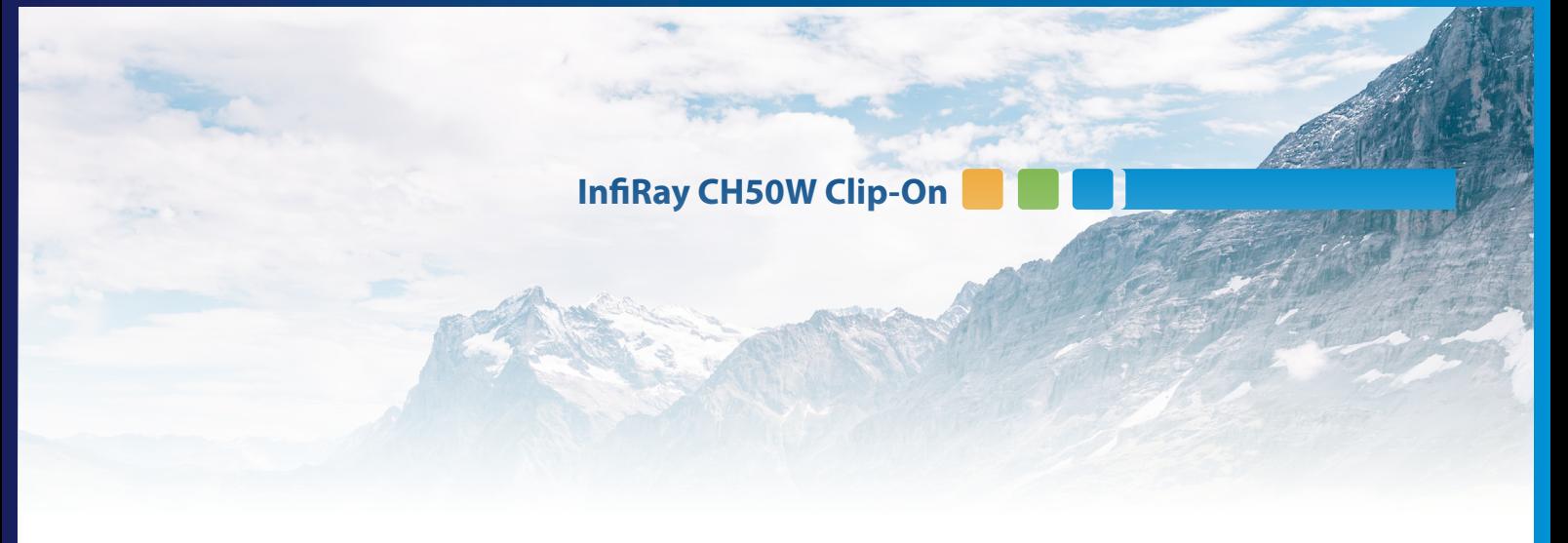

### **1 Beschreibung**

Das Clip CH50W ist ein Vorsatzgerät, konzipiert für die Montage auf einem Zielfernrohr. Zusätzlich kann es mit dem Viewfinder als Monokular benutzt werden.

Im Gegensatz zu Nachtsichtgeräten, die auf Bildverstärkung basiert, benötigt das Clip CH50W keine externe Lichtquelle und wird nicht durch starke Lichteinwirkung beeinflusst. Es kann in der Nacht oder bei schlechten Wetterbedingungen wie Nebel oder Regen eingesetzt werden und kann Objekte durch Hindernisse wie Äste, hohes Gras, dichtes Gebüsch usw. hindurch erkennen. Das Clip CH50W bietet viele Anwendungsbereiche, einschließlich Nachtjagd, Beobachtung und Orientierung im Gelände, Such- und Rettungsaktionen.

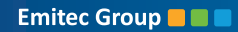

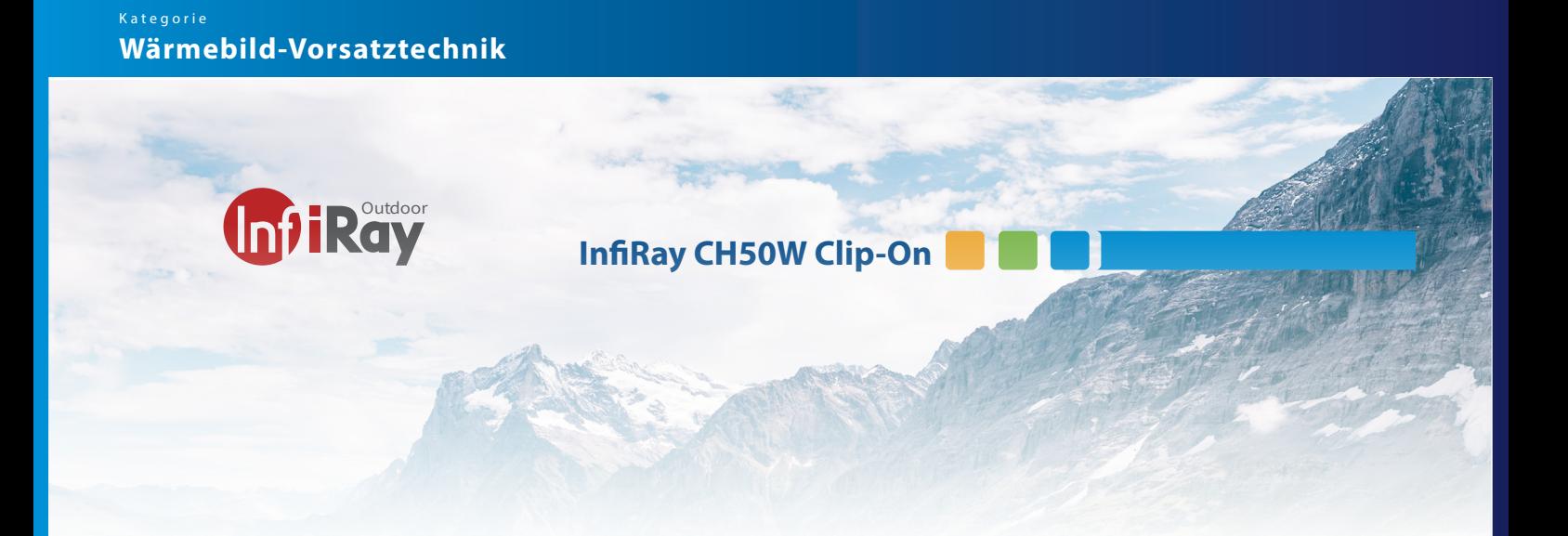

- **2 Infiray CH50W Übersicht**
- 1. Objektivabdeckung
- 2. Objektivfokusknopf
- 3. Objektivlinse
- 4. Einschaltknopf (P)
- 5. Taste Menü (M)
- 6. Taste Kamera (C)
- 7. Batteriefachabdeckung
- 8. Typ-C-Anschluss
- 9. Okular des Aufsatzes
- 10. Bajonettring um Adapter zu fixieren
- 11. Augenmuschel für Monokular

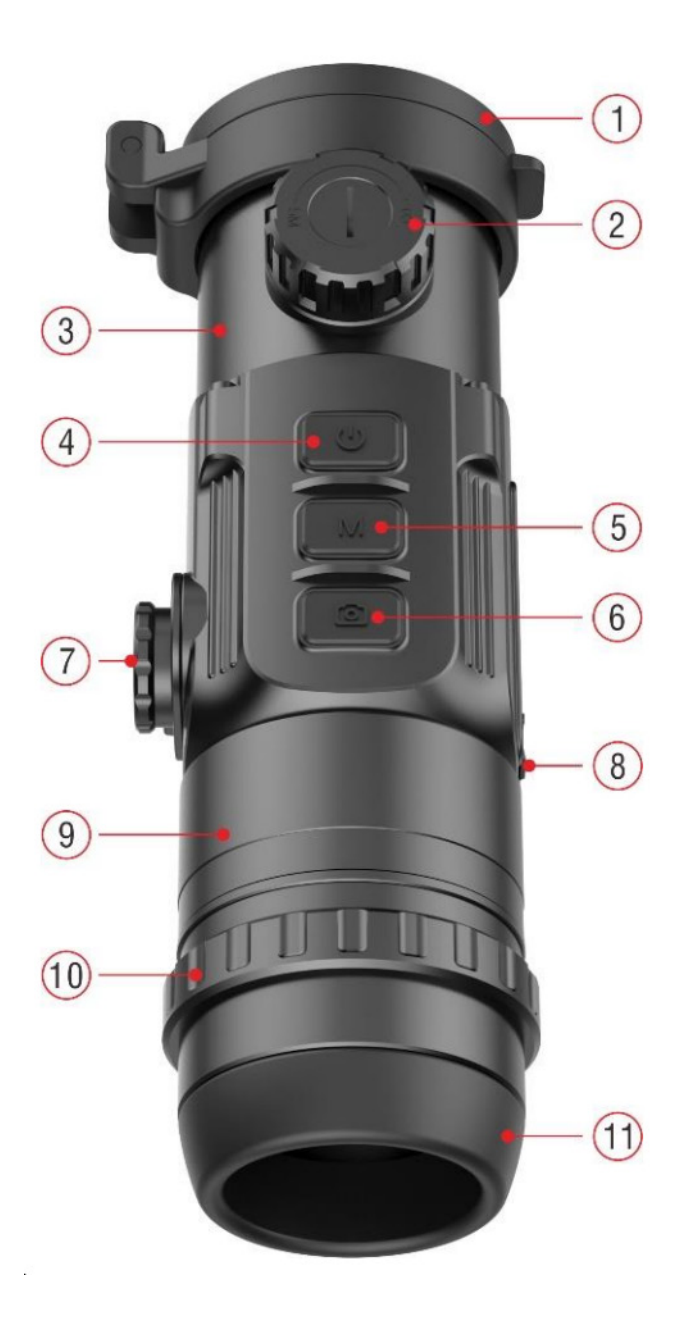

 $4\overline{ }$ 

## **3 Spezifkationen / kurze Zusammenfassung**

12μm Wärmebilddetektor Erfassungsbereich über 2,5 km Hochauflösendes 1024×768 AMOLED-Display Gewohnte Präzision und Wiederholgenauigkeit Foto/Video-Aufzeichnung Unterstützung von APP-Verbindungen über Wi-fi Bluetooth-Fernbedienung Vier Farbschemas - weiß heiß, schwarz heiß, rot heiß, Regenbogen-Modus Monokularer Digitalzoom: ×1, ×2, ×4 Empfohlene Vergrößerung des Tagessichtgeräts: 1-9 fach 4 verschiedene Speichermodis für die Schusskorrektur (G1-G4) einfacher Turmfokus beim Objektiv vorne RCR123R / CR123 oder 16650er Akkus sind verwendbar mit diesem Gerät

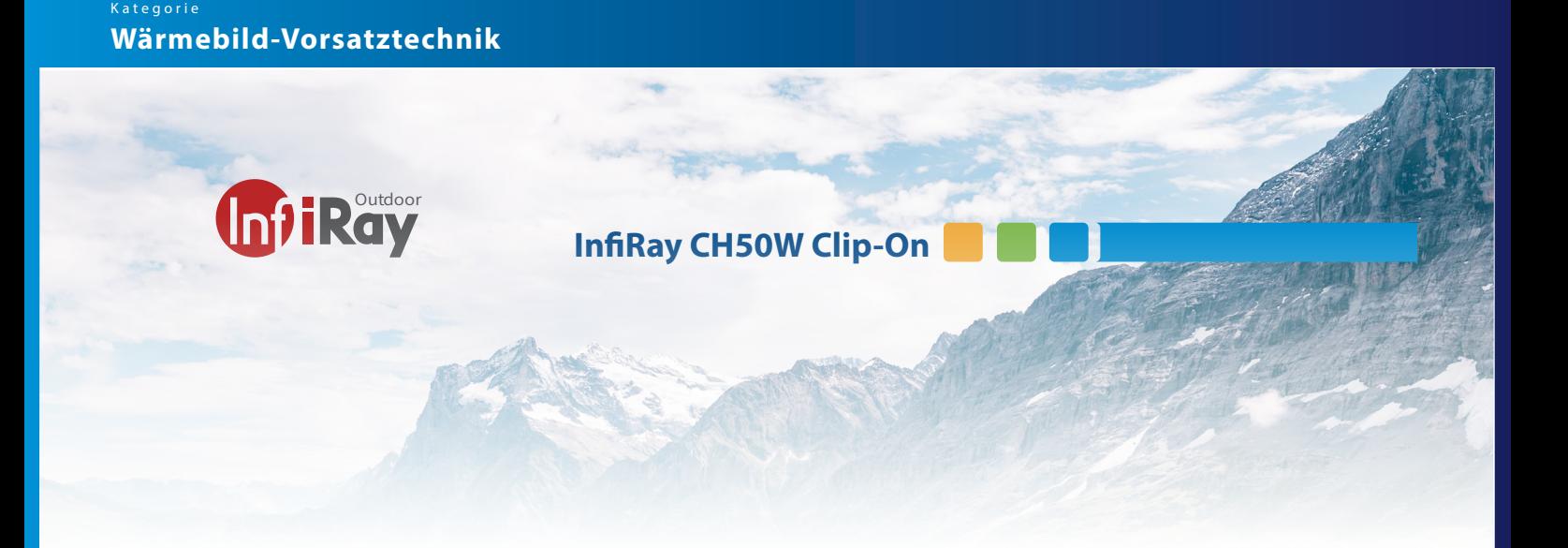

# **4 Icons / Kurzerklärung**

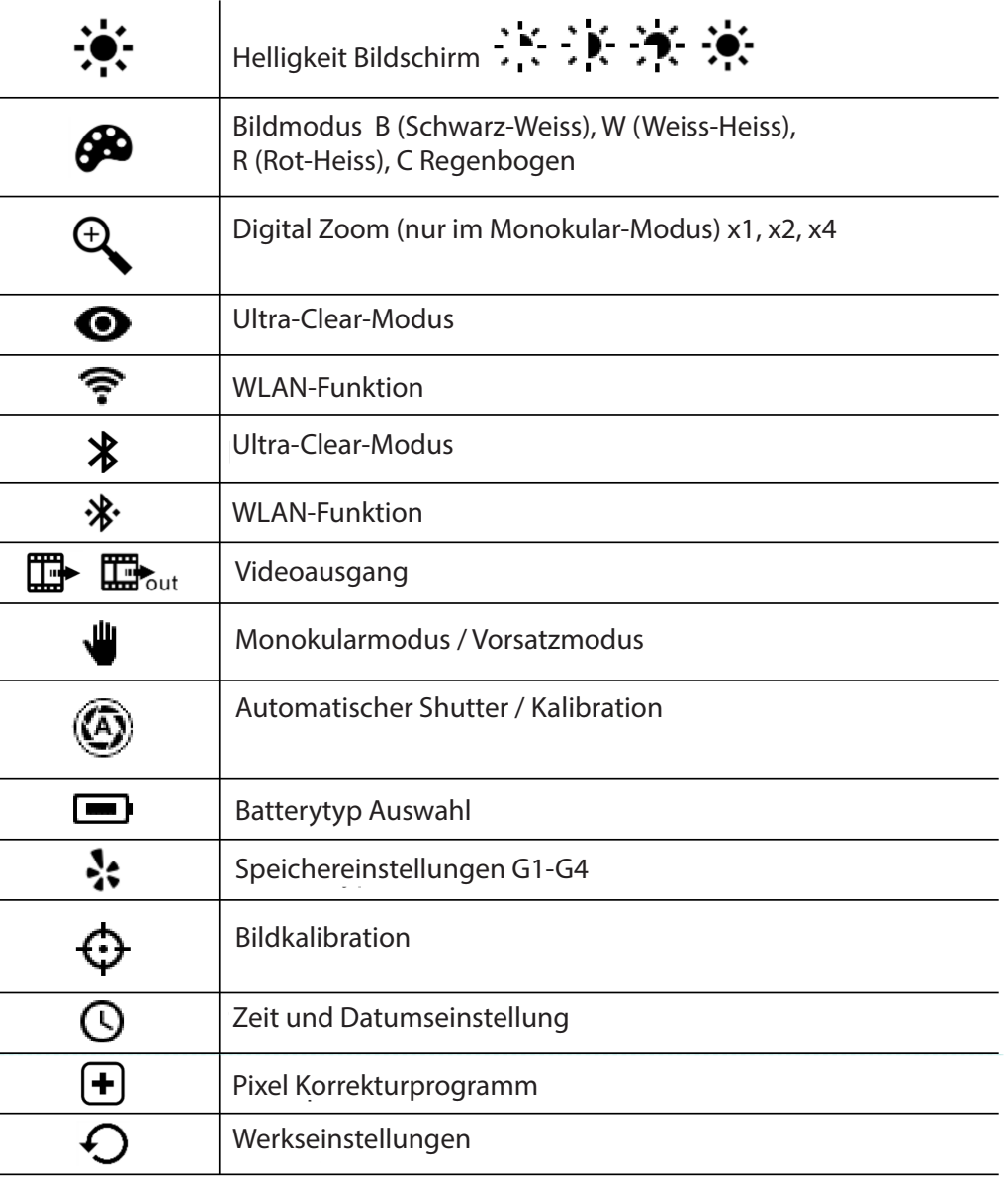

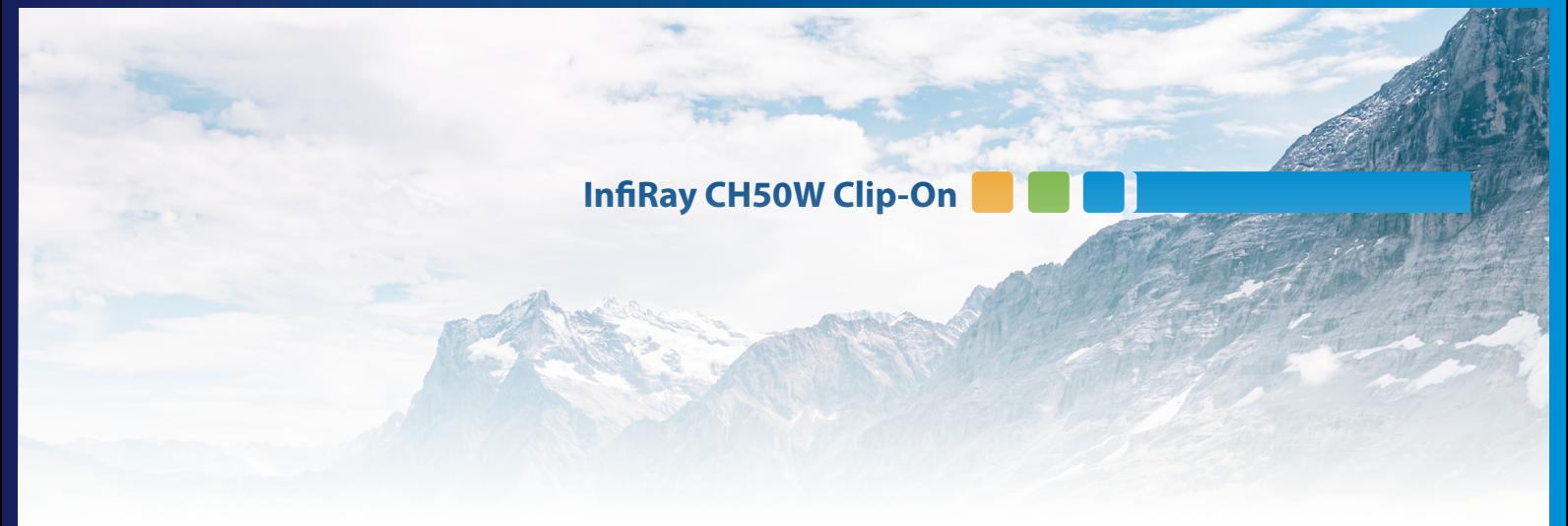

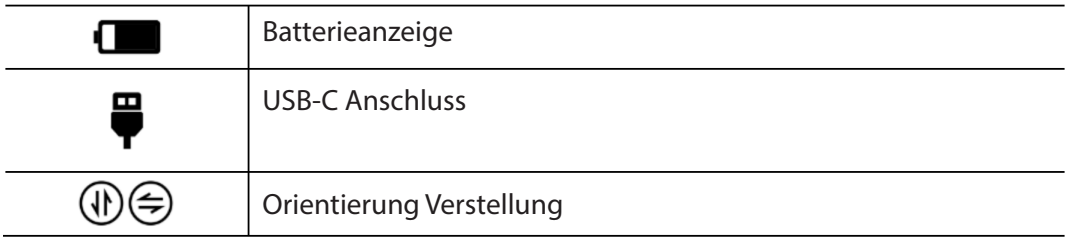

### **5 Batterie Installation**

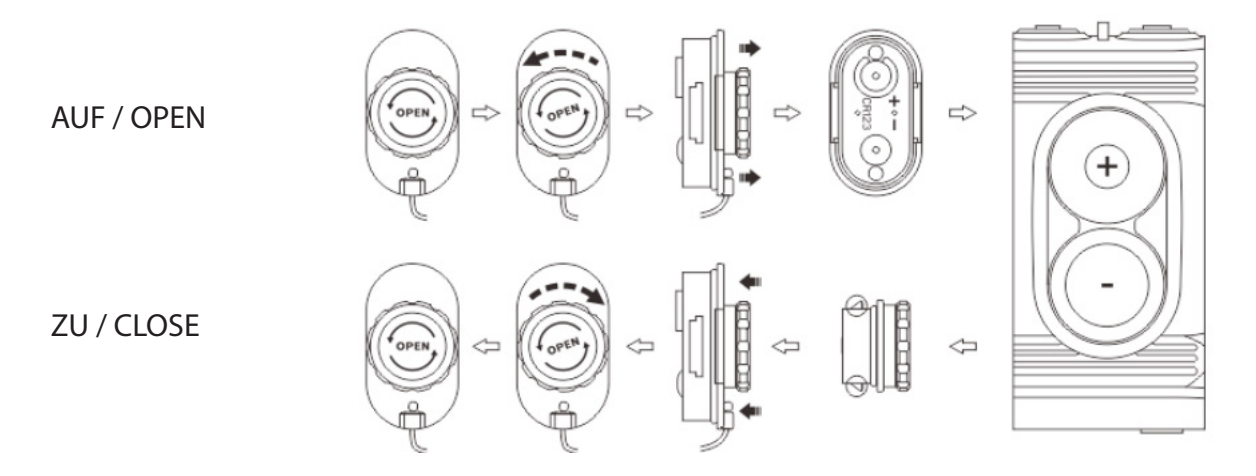

Drehen Sie den Batteriefachdeckel gegen den Uhrzeigersinn gemäß der Kennzeichnung auf dem Deckel. Legen Sie die beiden CR123-Batterien oder die RCR123a Akkus entsprechend der Markierung auf dem Batteriefachdeckel ins Batteriefach ein.

Wenn Sie fertig sind, setzen Sie den Batteriefachdeckel wieder drauf und drücken den Verschlussdeckel links und rechts gleichzeitig gegen das Gerät. Sie hören ein Klicken, wenn der Deckel richtig montiert ist. Bitte beachten Sie, dass der Batteriefachdeckel nicht benutzt werden kann wenn Sie keine passende CR123 oder RCR123a verwenden. Es gibt Akkus, welche eine Übergrösse besitzen. Wenden Sie keine grösseren grösseren Druck oder Gewalt an um das Akkufach zu schliessen. Kontaktieren Sie Ihren Einzelhändler für die richtigen Akkus.

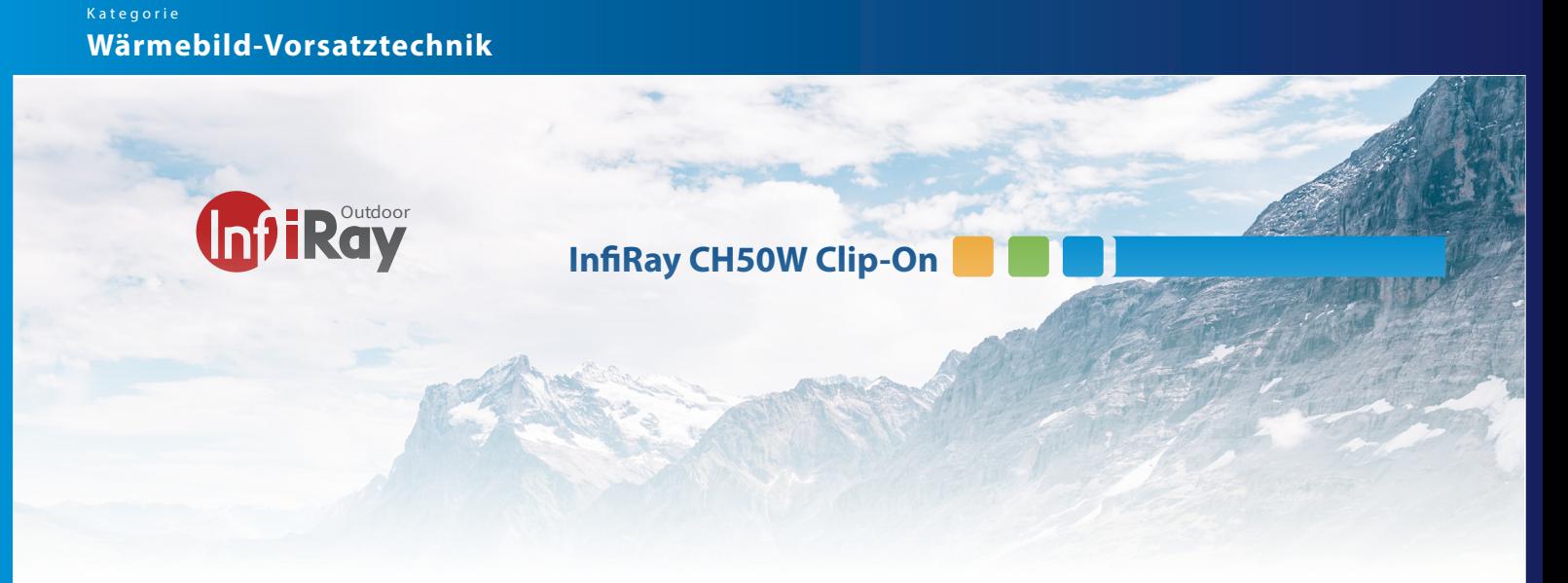

#### **6 Batterie Sicherheitsanweisungen**

Der Batteriestand wird in der Statusleiste ( ) angezeigt.

Wenn das Batteriesymbol rot wird, ersetzen Sie bitte rechtzeitig die Batterien.

Vor dem Auswechseln der Batterien muss das Gerät ausgeschaltet werden.

Verwenden Sie keine RC123A Akkus welche über keine Schutzelektronik verfügen. Die Unterspannung durch Komplettentladung können am Gerät Schäden hervorrufen. Dies ist nicht durch die Garantie abgedeckt.

Bitte verwenden Sie keine Batterien unterschiedlichen Typs oder mit verschiedenen Ladezuständen. Laden Sie Ihre Akkus vor Gebrauch komplett auf.

Nach der Inbetriebnahme des CH50W stellen Sie bitte den Batterietyp im Hauptmenü der Kamera ein. Wählen Sie dazu 3,7 V für wiederaufladbare Batterien und 3 V für normale Batterie im Menu aus.

Die Anzeige des Batteriezustands wird sonst ungenau angezeigt und das Gerät wird sich vorzeitig abstellen obwohl die Akkus noch über Kapazität verfügen.

Das Clip C-Serie CH50W unterstützt auch die erweiterte Verwendung von 16650-Batterien mit dem InfiRay-Zusatzakkuextender (12). Damit kann die Betriebsdauer auf 7 Stunden zu erhöht werden.

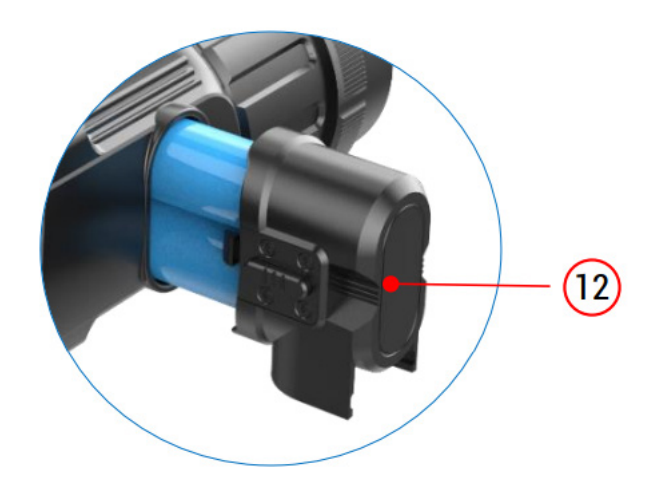

# **7 Beschreibung der Menutasten/Funktionen**

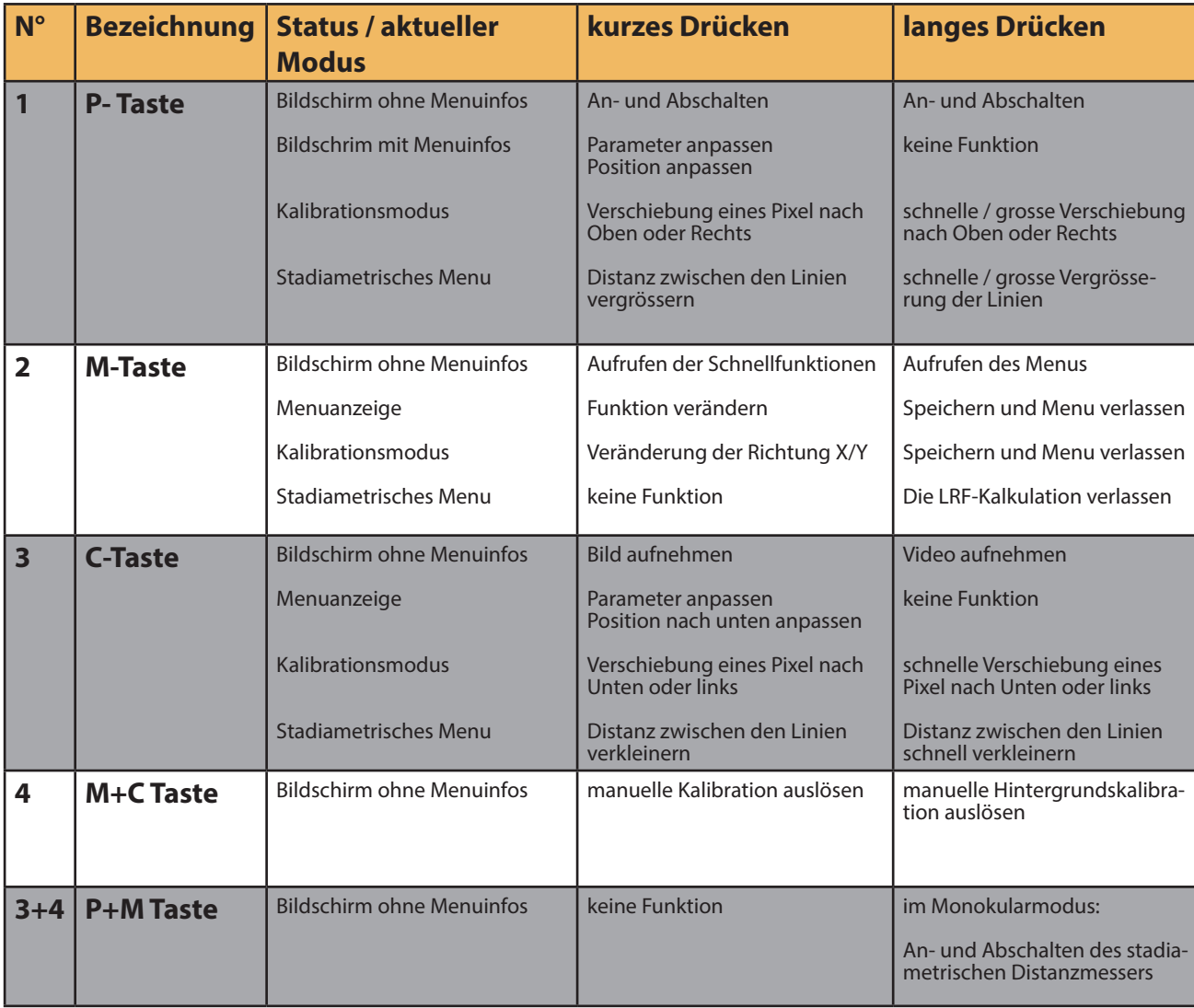

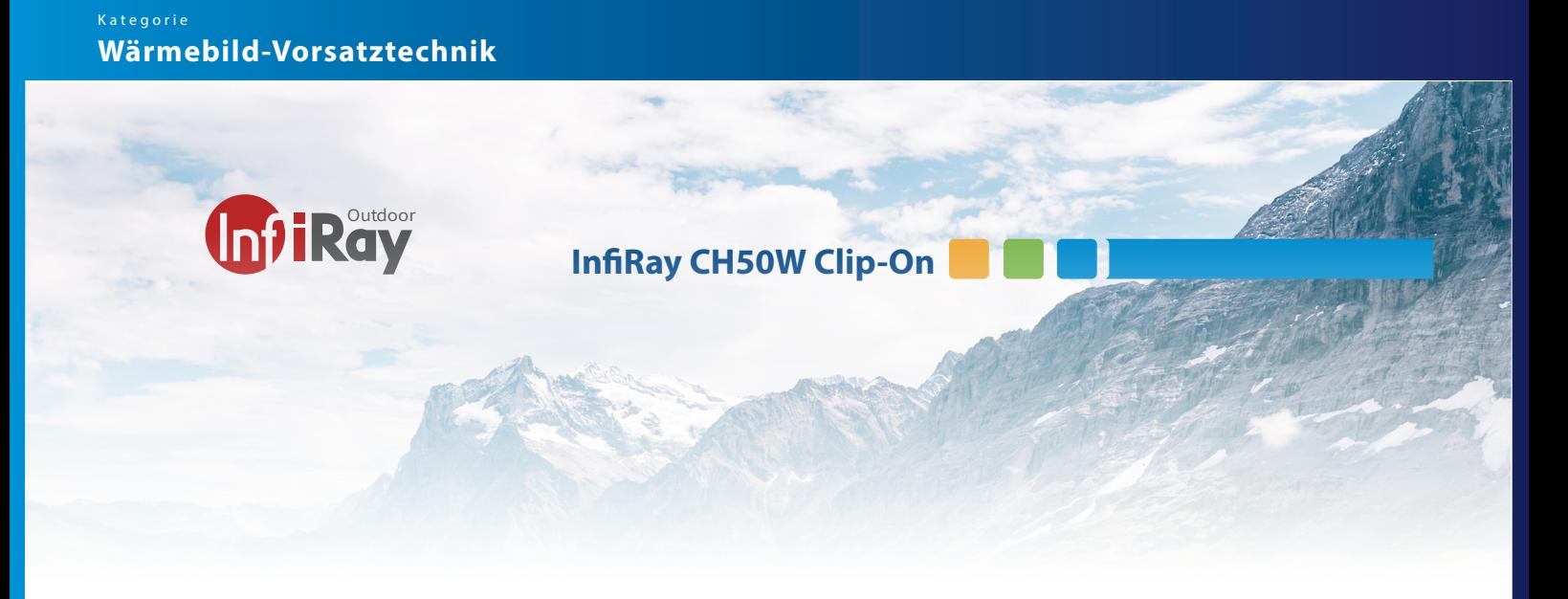

#### **8 Installation des Clip-CH50W vor ein ZF**

Das Clip CH50W kann als Monokular oder als Vorsatzgerät auf einem ZF verwendet werden. Das Design ermöglicht die schnelle Umwandlung des Aufsatzes in ein Monokular und umgekehrt.

Per Werkseinstellung ist das CH50W der Vorsatzmodus gesetzt.

Um das CH50W auf einem ZF zu montieren, folgen Sie bitte den Anweisungen:

Messen Sie den Außendurchmesser Ihres ZFs.

Wählen Sie einen Adapterring mit dem Innengewinde M52\*0,75 (separat erhältlich)

Stellen Sie sicher das der Adapter fest auf dem Gewinde des CH50W verschraubt. Nutzen Sie dazu die Konterschraube.

Bei Verwendung als Vorsatz stellen Sie bitte sicher, dass der Handheld Modus in der Hauptmenüoberfläche ausgeschaltet ist.

#### **Nutzung als Monokular**

Bringen Sie die in der Verpackung enthaltene Augenmuschel am Okular des CH50W an indem Sie die Augenmuschel anschrauben. Verstellen Sie das Gerät im Hauptmenu in den Monokularmodus damit die digitalen

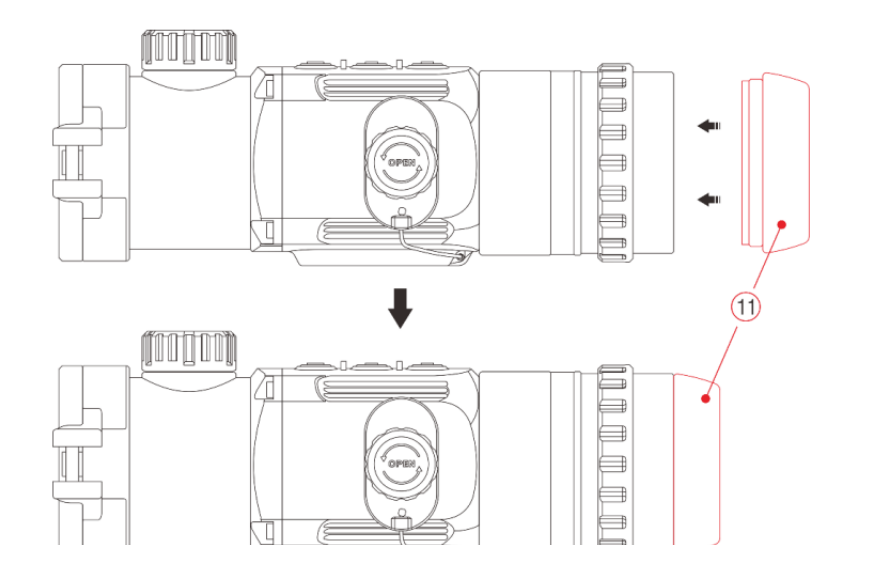

## **9 Erste Schritte**

Öffnen Sie die Objektivabdeckung (1)

Drücken und halten Sie die Taste P (4) für 3s, um das Gerät einzuschalten.

Warten Sie 6s lang, bis das Wärmebild auf dem Display erscheint.

Objektivfokuseinstellung: Drehen Sie den Objektivfokusring (2), um das zu beobachtende Objekt zu fokussieren.

Kalibrierung:

Verschlusskalibrierung: Kalibrieren Sie das Bild mit einem kurzen Druck auf die Tasten  $M(5) + C(6)$ 

Hintergrundkalibrierung: Drücken Sie die Tasten M (5) + C (6) so lange, bis das Display die Aufforderung "Objektivdeckel schließen" anzeigt, dann schließen die Objektivabdeckung (1), um die Hintergrundkalibrierung abzuschließen. Achtung: Wenn Sie den Deckel nicht schliessen, sehen Sie einen Ghost-Effekt im Bild. Wiederholen Sie den Vorgang und das eingebrannte Bild verschwindet wieder.

Bildeinstellungen: Passen Sie den Bildmodus und die Helligkeit der Anzeige an.

Ausschalten: Um das CH50W auszuschalten, drücken Sie die Taste P (4) für 5s

Standby-Modus: Wenn Sie während des Gebrauchs

die Taste P (4) kurz drücken, kann das das Gerät in den Standby-Modus wechseln um Strom zu sparen. Drücken Sie P (4) erneut, um Ihr Gerät aufzuwecken.

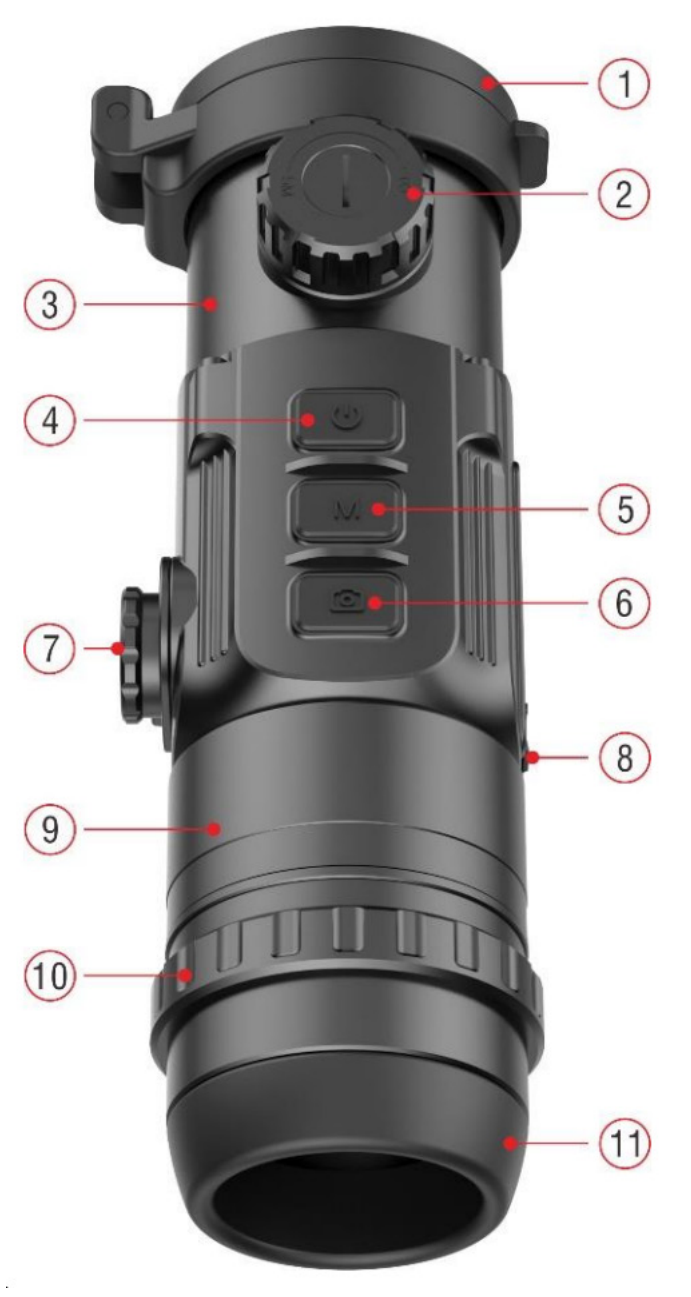

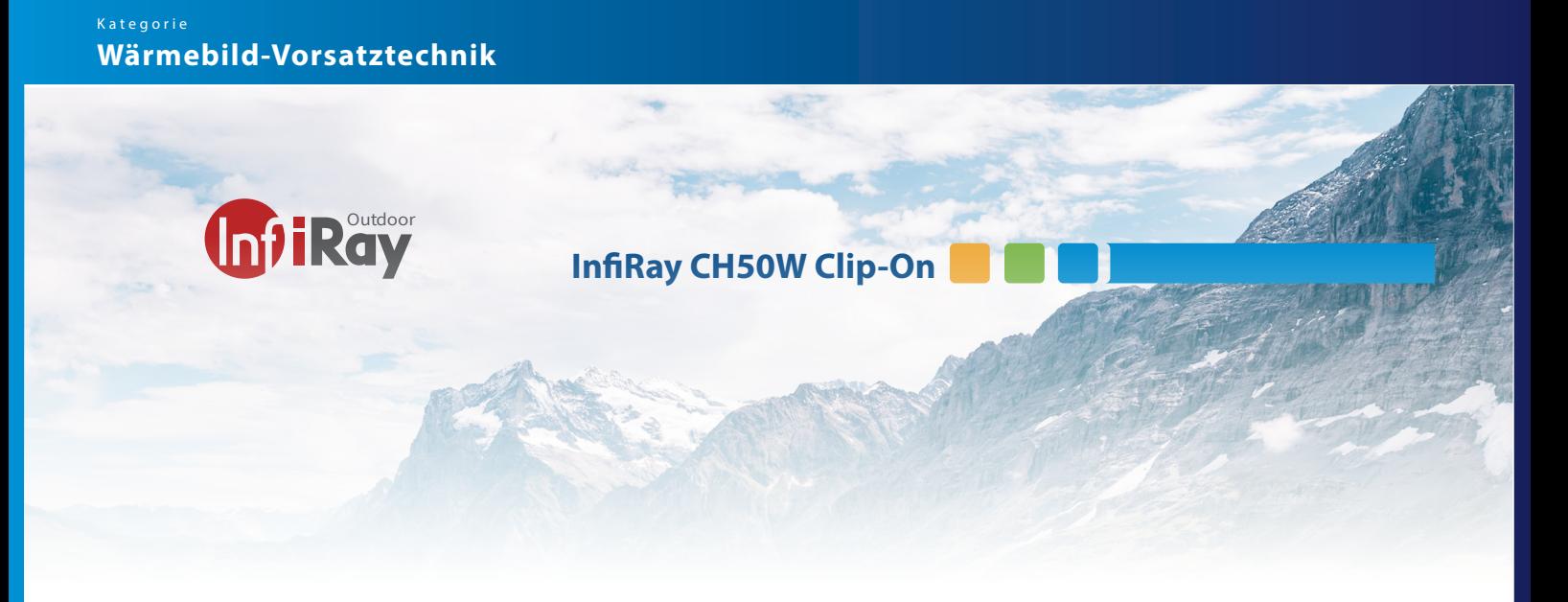

### **10 Kalibration des CH50W auf Ihr Zielfernrohr**

Bildkalibrierung (nur für Vorsatzgeräte)

Wenn Sie das CH50W auf Ihr ZF montieren und das Fadenkreuz des ZFs nicht mit dem Ziel übereinstimmt, ist man in der Lage das Gerät zu kalibrieren und einzumitten. Folgen Sie diesen Schritten:

- versichern Sie sich, dass Sie mit dem existierenden ZF das Ziel auf der Scheibe in der gewünschten Distanz (100m) wiederholgenau treffen.

- montieren Sie eine Alufolie oder ein Wärmepad auf der Zielscheibe. Beide sind im Wärmebild top sichtbar und machen die Zielscheibe auch mit Wärmebild nutzbar.

- Stellen Sie den gewünschten Speicherort ein und wählen Sie im Hauptmenu G1-G4. Die Korrektur wird auf das gewählte G-Setting gespeichert. So können mehrere Kaliber oder Waffen eingeschossen werden

- montieren Sie danach dass CH50W mit dem Adapter auf das ZF und geben Sie einen nächsten Schuss ab um die Abweichung des Schusse mit dem CH50W im Vergleich zum Schuss nur mit ZF zu messen.

- Messen Sie die Verschiebung in der X und Y-Achse im Vergleich zum Ziel.

- Im normalen Modus drücken Sie lange die Taste M (5) und wählen das Menu Zeoring
- Wählen Sie "More Option" mit der P-Taste (4) oder C-Taste (6) und bestätigen sie mit der Taste M(5)

- Wählen danach "Image Calibration mit der P-Taste (4/ oder C-Taste (6) und bestätigen Sie Ihre Auswahl mit der M-Taste (5)

- In der Kalibrationsanzeige verschieben Sie die X und Y-Achse gemäss den Differenzen, welche Sie beim 1. Kontrollschuss gemessen haben.

- X-Achse + Rechts / Links Y-Achse+ Oben / Unten (verstellen Sie immer Richtung Treffpunkt)
- Um die Achse von X auf Y oder zurück zu verstellen, drücken Sie kurz die Taste M (5)
- wenn Sie die Änderungen eingestellt haben drücken Sie lange die Taste M(5) um zu speichern.

- Drücken Sie lange P(4) und C(6) zusammen um die Einstellungen zu speichern und die Werte auf 0=X 0=Y zu kalibrieren.

### **11 Stadiametrischer Entfernungsmesser**

Die CH50W bietet die Funktion des stadiametrischen Entfernungsmessers, mit der Sie die Gesamtentfernung berechnen können. Entfernungen zu einem Objekt mit bekannter Grösse.

Halten Sie im normalen Modus ohne Menueinblendung die Taste (P)4 + (M)5 zusammen für 3 Sekunden.

- Nach der Aktivierung dieser Funktion erscheinen im Bild zwei Linien, die für die Messung verwendet werden, und auf der rechten Seite werden Symbole für drei vorkonfigurierte Objekte und Messwerte angezeigt.
- Die Abmessungen der drei vordefinierten Objekte sind:
- **Reh: 1,7 m hoch**
- **Wildschwein: 0,9 m hoch**
- **Hase: 0,2 m hoch**
- Stellen Sie das Gerät so ein, dass es sich in der Mitte des Bildes befindet, indem Sie die Taste P und C können Sie die Linien verschieben. Verbreitern oder verkleinern Sie die Messlinie, um sicherzustellen, dass sich das Messobjekt (Tier) innerhalb der Linie befindet. Wenn Sie die Breite der Messlinie anpassen, ändern sich die Entfernungsmesserdaten auf der rechten Seite entsprechend.
- Halten Sie die Taste M(**5**) gedrückt, um den radiometrischen Entfernungsmesser zu verlassen.

Bitte beachten Sie, dass diese Entfernungsmessung und dessen Kalkulation nicht einer genauen Messung eines richtigen Entfernungsmesser entspricht, sondern nur eine Hilfe darstellt um die Distanzen zum Tier abzuschätzen.

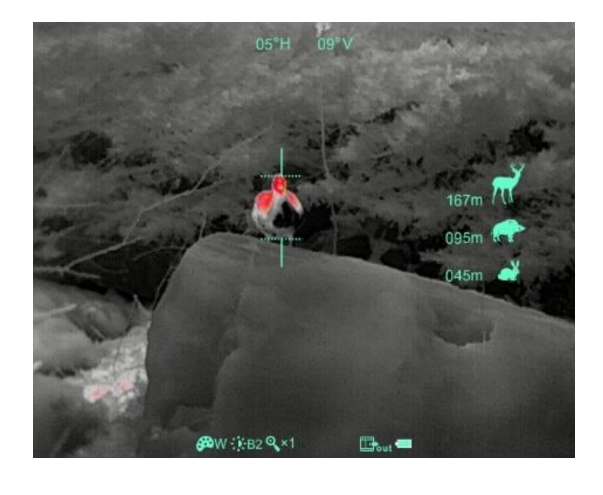

**Emitec Group & B &** 

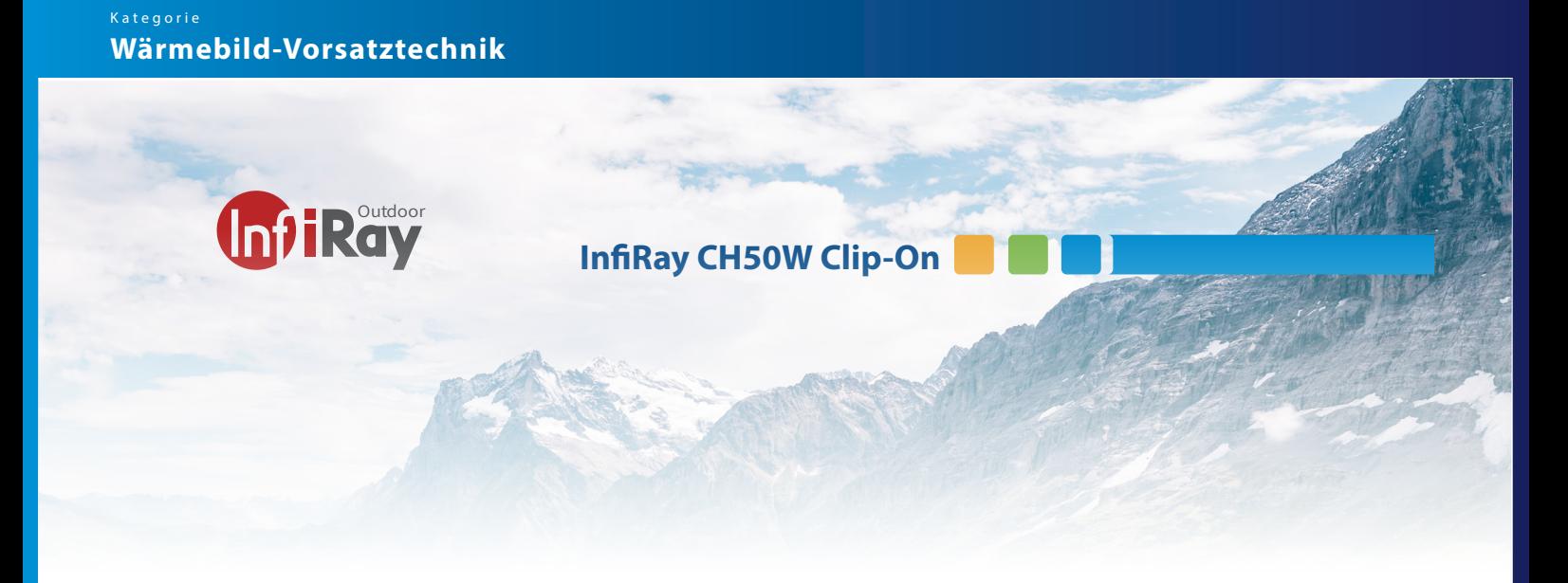

#### **12 Video +Fotoaufzeichnung**

Der CH50W verfügt über einen integrierten Speicherplatz für Foto- und Videoaufnahmen.

Die Bild- und Videodateien werden nach der Zeit benannt, daher empfiehlt es sich die Uhrzeit im Hauptmenü einzustellen.

Fotoaufnahme:

Drücken Sie die Taste C (6), um ein Foto im Startbildschirm aufzunehmen.In der Mitte des Bildschirms wird ein Kamerasymbol angezeigt und das Bild wird für 0,5s eingefroren, wenn die Funktion ausgeführt wird. Die Fotos werden auf dem eingebauten Speicherplatz gespeichert.

Videoaufnahme: Drücken und halten Sie die C (6) auf dem Startbildschirm gedrückt, um die Videoaufzeichnung zu starten. Im Bildschirm wird die Aufnahme mit einer Zeitangabe oben in der Mit- te angezeigt.

Drücken Sie während der Aufnahme die Taste C (6), um ein Bild spei- chern. Halten Sie die Taste C (6) erneut gedrückt, um die Aufnahme zu beenden und zu speichern.

Das Video und das Foto werden auf dem eingebauten Speicherplatz gespeichert. Die Fotos und Videos können über das USB-Kabel auf dem Computer ausgelesen werden.

Der Kameraspeicher der Kamera beträgt 32GB. Davon können 90% für Videos und Fotos benutzt werden. Bitte sichern und löschen Sie die Daten von Zeit zu Zeit. Die Kamera gibt kein Warnzeichen, falls die SD-Karte voll ist.

Achtung: Wenn Sie die Kamera abstellen oder die Batterieabdeckung öffnen, während Sie eine Aufnahme am laufen haben, sind die Video- daten nicht gespeichert oder können auf der SD-Karte nicht geöffnet werden.

Achtung: die maximale Länge eines Videofiles ist bei 5 Minuten. Nach Ablauf dieser Zeit wird automatisch ein neues Files geschrieben.

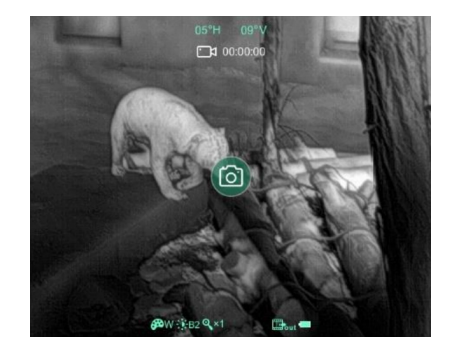

## **13 Zugriff auf interne Speicherkarte**

Wenn das Gerät eingeschaltet und an einen Computer angeschlossen ist, wird es vom Computer als Flash-Speicherkarte erkannt. Über die USB-C Schnittstelle können Sie auf den Speicher zugreifen und die Fotos und Video sichern.

Schalten Sie das Gerät ein und verbinden Sie es über das USB-Kabel mit dem Computer.

Doppelklicken Sie auf dem Desktop auf "Arbeitsplatz" Doppelklicken Sie, um das Gerät "Infiray" zu öffnen.

Wenn Sie mehrere Male Videos aufgenommen haben, gibt es im Speicher verschiedene Ordner, die nach der Zeitangabe des Gerätes benannt sind.

Aufgenommene Videos und Fotos werden in diesen Ordnern in folgendem Format gespeichert: Videoformat in welchem gespeichert: IMG\_HHMMSS\_ XXX. jpg (für Fotos) und VID\_HHMMSS.mp4 (für Videos).

### **14 Shortcut Menu**

Halten Sie die Taste M (5) kurz gedrückt um das Shortcut-Menü zu starten. Im Shortcut Menu können Sie Farbwahl, Helligkeit und Digital Zoom verstellen.

Mit der Taste P (6) und C (4) sind einzelne Funktionen wählbar, wenn Sie innerhalb der Funktionen etwas verstellen möchten. Es ist nicht entscheidend in welche Richtung (P) oder (C) Sie drücken. Nach 4 Klicks beginnt die Einstellung wieder von vorne.

Mit der Taste M (5) klicken Sie sich durch die Optionen durch bis der Short-Cut wieder verschwindet.

Tip: mit der mitgelieferten Fernbedienung können Sie die 3 Tasten per Bluethooth fernsteuern und müssen es nicht an der Kamera vorne verstellen. Bei der Montage des CH50W auf einem ZF liegen die Tasten etwas weit vorne.

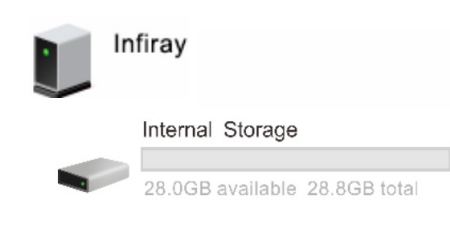

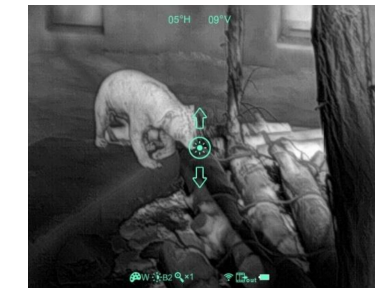

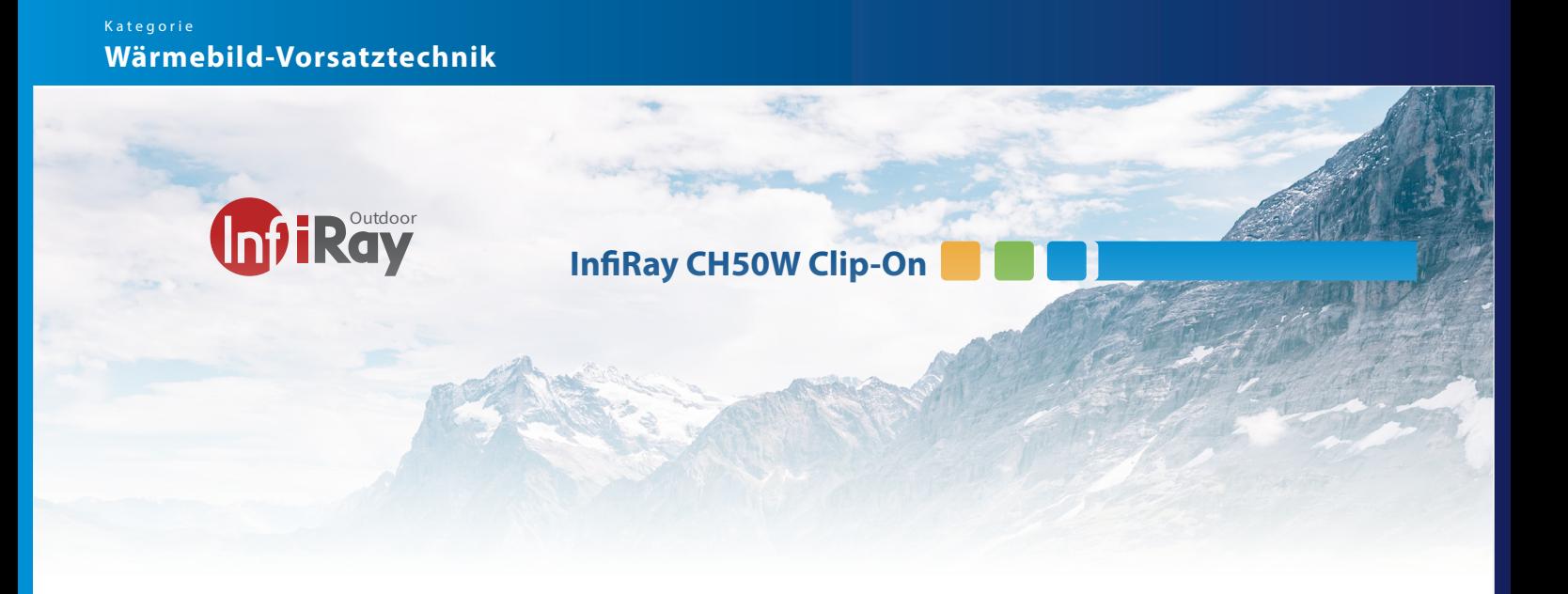

#### **15 Hauptmenu**

Halten Sie auf dem Startbildschirm die Taste M (5) 3 Sekunden lang gedrückt um das Hauptmenü aufzurufen. Drücken Sie im Hauptmenü kurz die Tasten P (4) / C (6), um zwischen den Hauptmenü-Option zu wechseln.

Drücken Sie kurz die Taste M (5), um die Parameter der aktuellen Option einzustellen oder das Sekundärmenü aufzurufen. Halten Sie die Taste M (5) drei Sekunden lang gedrückt, um von der Menüschnittstelle zum Startbildschirm zurückzukehren.

Das Hauptmenu unterscheidet sich je nach Modus (Vorsatzmodus / Monokularmodus

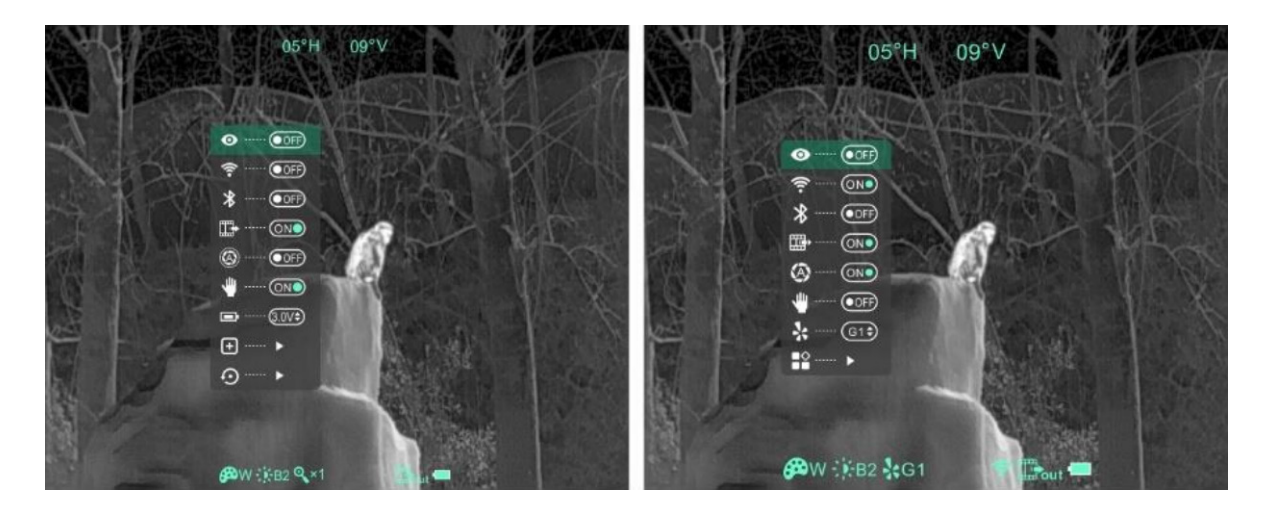

Die Icons sind auf den nächsten 4 Seiten beschrieben:

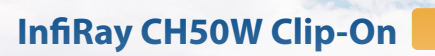

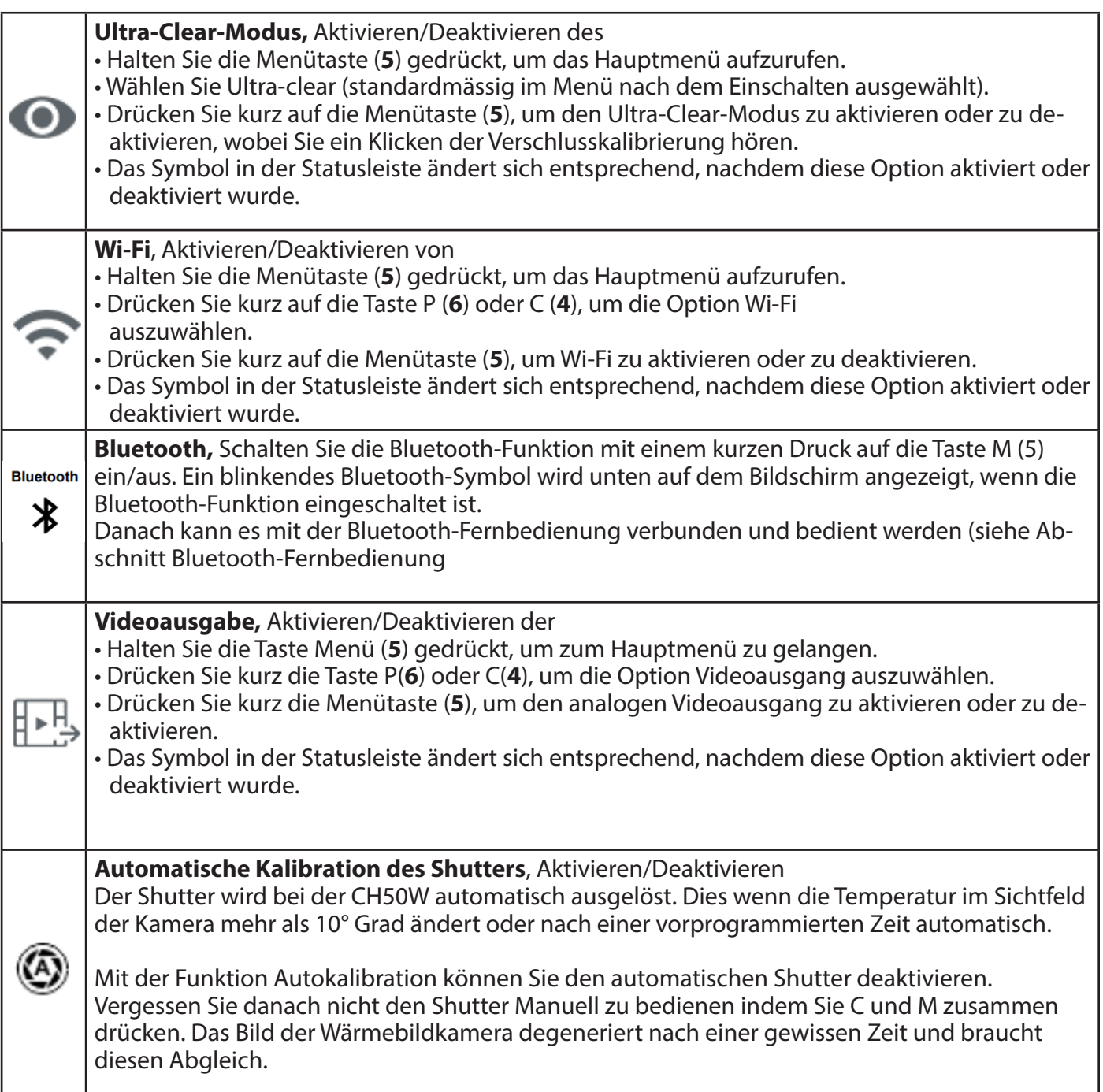

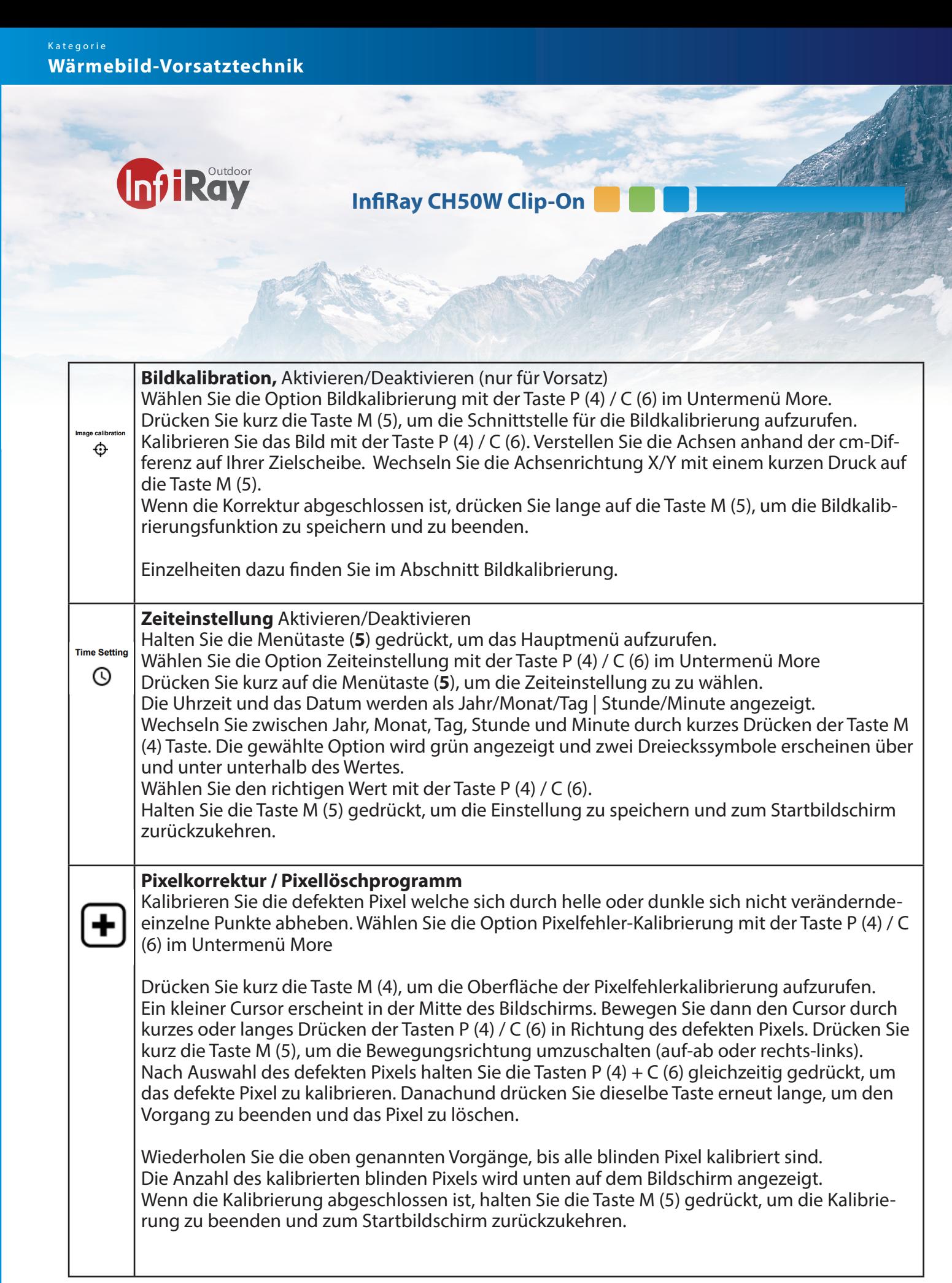

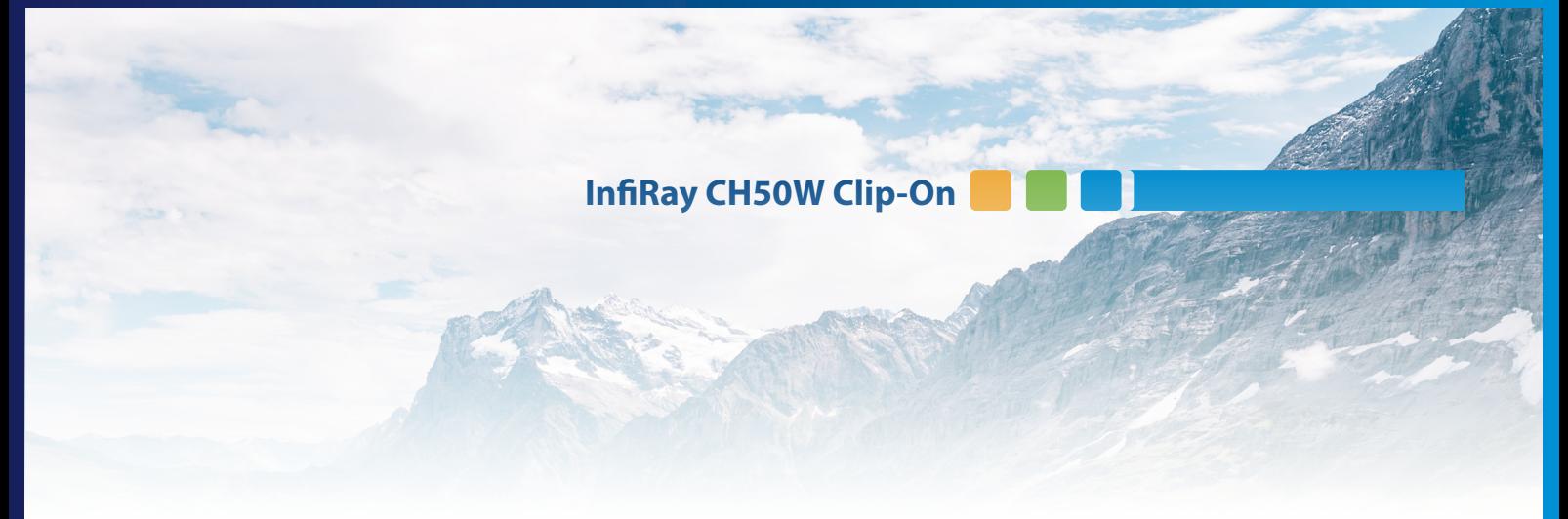

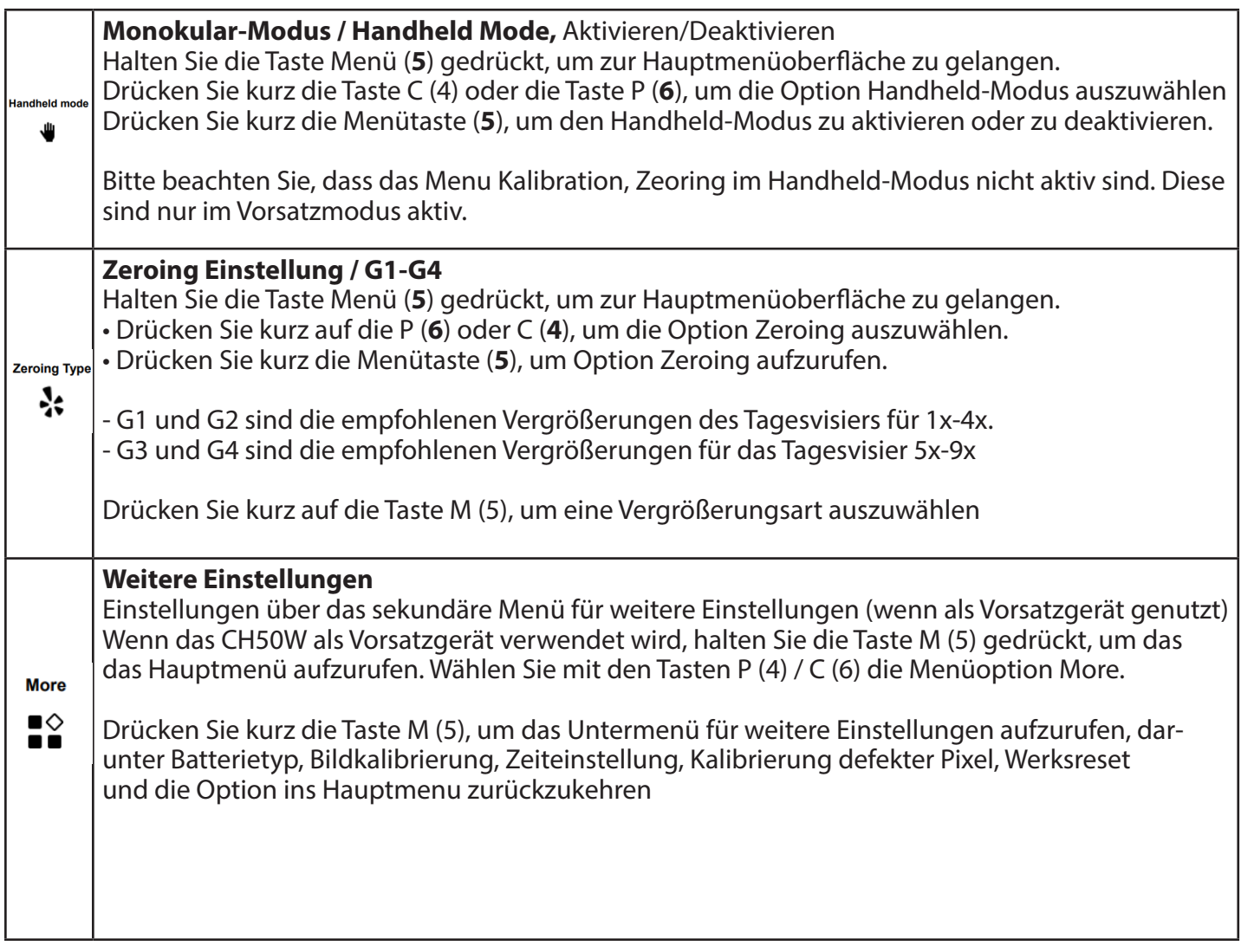

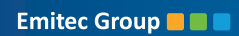

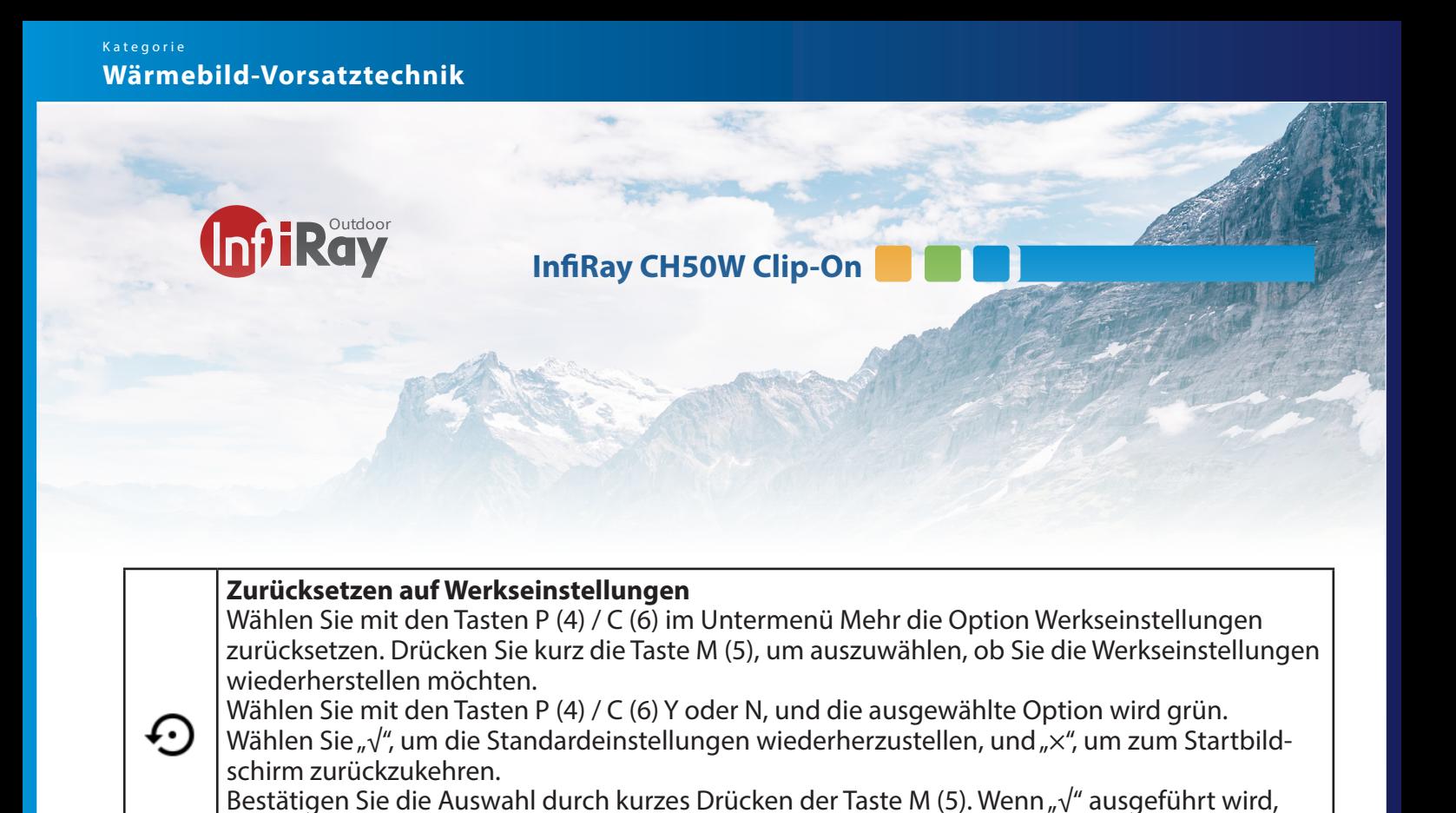

wird das Gerät automatisch neu gestartet und auf dieWerkseinstellungen zurückgesetzt. Achtung: Alle Werte des Zeoring gehen verloren und müssen neu definiert werden.

Wählen Sie mit den Tasten P (4) / C (6) im Untermenü Mehr die Option Return aus.

Drücken Sie kurz die Taste M (5), um das Hauptmenu auszuwählen.

**Zurück zum Hauptmenu**

Return ◆

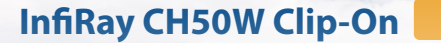

### **16 Zeiteinstellung / Datumseinstellung**

Die Zeiteinstellungsfunktion wird nur aktiviert, wenn der CH50W als Vorsatz/Aufsatz verwendet wird.

Drücken Sie auf dem Startbildschirm lange auf die Taste M (4), um das Hauptmenü aufzurufen.

Wählen Sie mit den Tasten P (4) / C (6) die Option MORE und rufen Sie das Untermenü mit einem kurzen Druck auf die Taste M (5) auf.

Wählen Sie im Untermenü "More" mit den Tasten P (4) / C (6) die Option Zeiteinstellung und rufen Sie die Zeiteinstellungsoberfläche durch kurzes Drücken der Taste M (5) auf.

Wechseln Sie zwischen Jahr, Monat, Tag, Stunde und Minute mit einem kurzen Druck auf die Taste M  $(4)$ .

Die gewählte Option wird grün und zwei Dreieckssymbole erscheinen oberhalb und unterhalb des Wertes.

Wählen Sie mit der Taste P (4) / C (6) den richtigen Wert.

Halten Sie die Taste M (5) gedrückt, um die Einstellung zu speichern und zum Startbildschirm zurückzukehren.

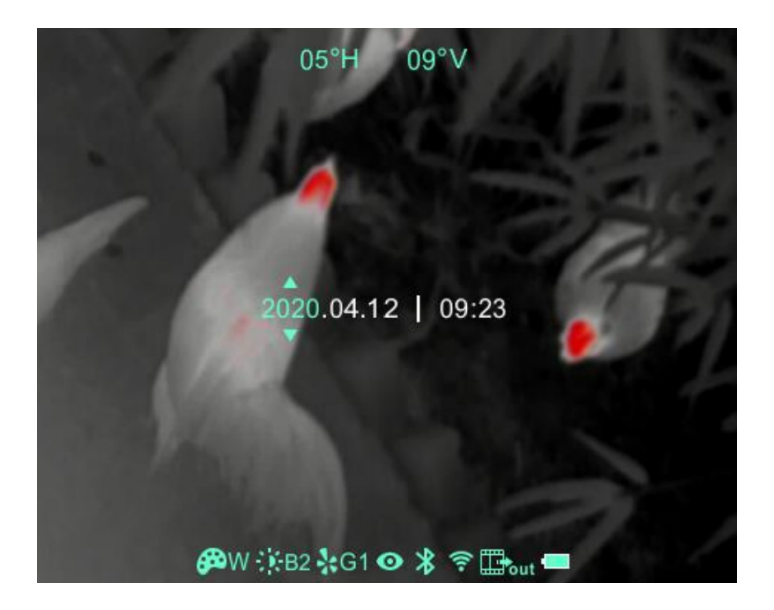

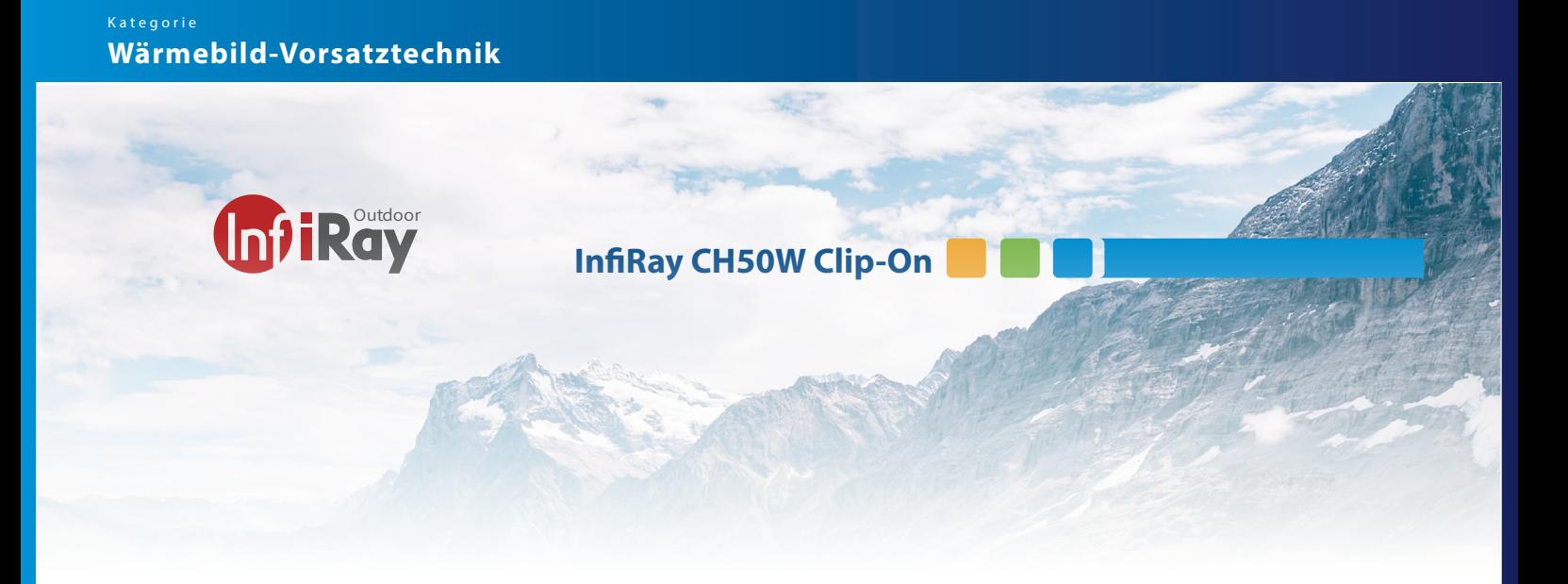

#### **17 Wifi-Funktion**

Der Clip CH50W ist mit einem Wi-Fi-Modul ausgestattet, das es dem Gerät ermöglicht drahtlos mit externen Geräten wie Computern und Smartphones zu verbinden.

Halten Sie auf dem Startbildschirm die Taste M (5) gedrückt, um das Menü aufzurufen.

Wählen Sie die Option Wi-Fi mit den Tasten P (4) / C (6). Drücken Sie kurz auf die Taste M (5), um die Wi-Fi-Funktion einzuschalten.

Suchen Sie das Wi-Fi mit dem Namen "CH50W\_xxxxxx" auf Ihrem externen Gerät, wobei XXXXXX für den SN-Code des Geräts steht. Wählen Sie das Wi-Fi aus und geben Sie das Passwort ein, um eine Verbindung herzustellen. Das Kennwort lautet 12345678.

#### **18 Set-Up Wifi-Name und Passwort**

Der Wi-Fi-Name und das Kennwort Ihres Gerätes können in der APP eingestellt werden. Öffnen Sie die APP und klicken Sie auf das Symbol Symbol "Einstellungen", um die Einstellungen zu gelangen.

Geben Sie in das Textfeld den neuen Wi-Fi-Namen (SSID) und Kennwort ein. Das Gerät muss neu gestartet werden, damit der neue Name und das Passwort wirksam werden (kein Werkreset)

#### Achtung:

Wenn Sie die Werkseinstellungen wiederherstellen, werden der Wi-Fi-Name, das Kennwort und die Systemzeit werden auf die Werkseinstellungen zurückgesetzt. Das gleiche gilt für die Korrekturen des Zeroing G1 bis G4

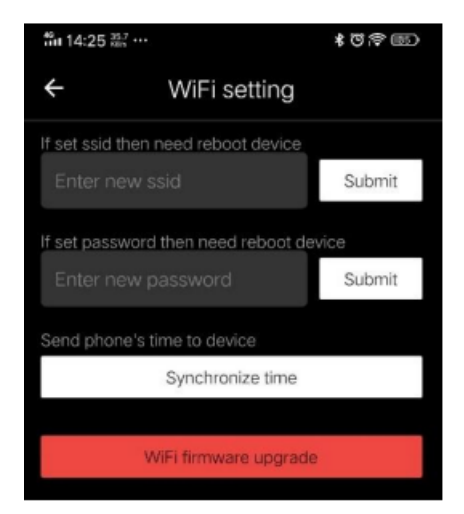

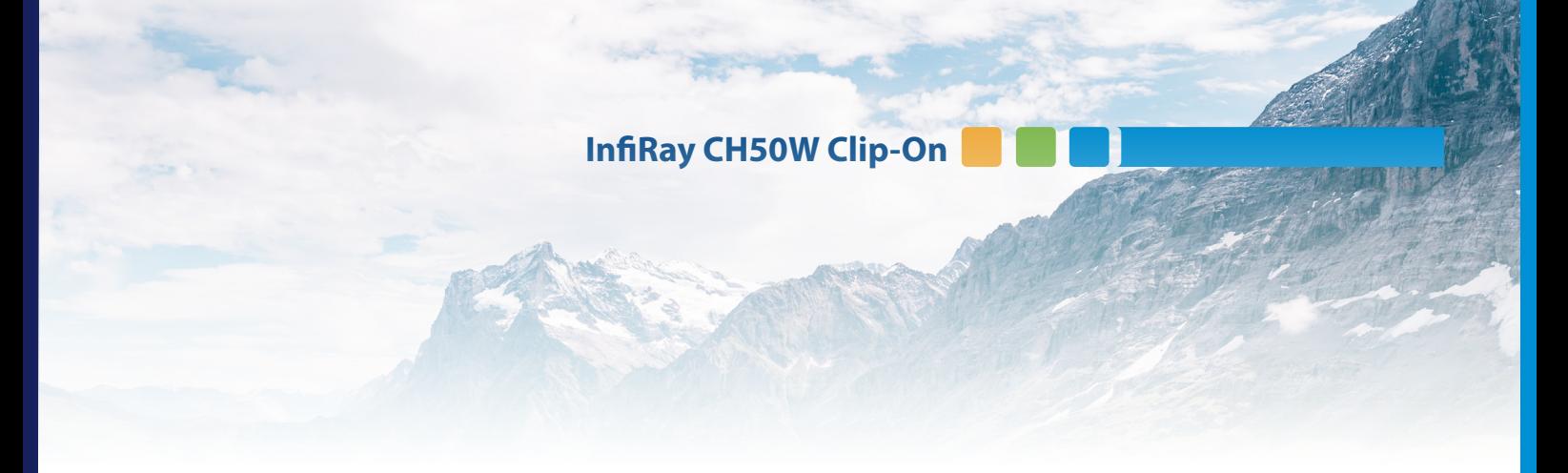

#### **19 Bluethooth Fernbedienung**

Die Clip C-Serie ist mit einem externen Gerät/Fernbedienung ausgestattet, die über Bluetooth verbunden werden kann.

Das Tastenlayout der Bluetooth-Fernbedienung und die Tasten auf dem CH50W sind identisch. Die Kamera kann so komplett fernbedient werden. Viele Kunden montieren die Fernbedienung auf Ihrem Gewehrschaft um während des Ansitzes nicht mit der Hand die Funktionen auf dem Gerät ausführen zu müssen.

Schalten Sie die Bluetooth-Funktion des Geräts ein indem Sie diese im Hauptmenu aktivieren. Drücken Sie dazu die Taste 5 (M) für 3 Sekunden. Wählen Sie mit C oder P die Funkton Bluetooth. Bestätigen Sie mit 5 (M) die Funktion und aktivieren Sie die Verbindung.

Das Gerät ist nun im Peer-Modus. Drücken Sie die Power-Taste auf der Fernbedienung 15 bis 30 Sekunden lang, bis das Bluetooth-Symbol auf dem Bildschirm des CH50W erscheint. Dies bedeutet dass die die Verbindung hergestellt wurde und die Fernbedienung einsatzbereit ist. Das Gerät merkt sich die Verbinung und wird sich automatisch wieder verbinden, wenn Bluethooth in CH50W und die Fernbedienung aktiviert ist.

Wenn nach dem Herstellen der Verbindung mit dem Gerät das Signal verloren geht, wird die Fernbedienung innerhalb von 1 Minute weiter nach einer Verbindung suchen.

Die Fernbedienung schaltet sich automatisch ab, wenn innerhalb einer Minute keine Verbindung entsteht.

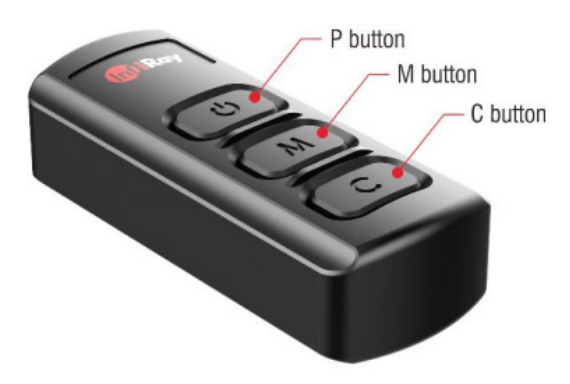

**Emitec Group & B &** 

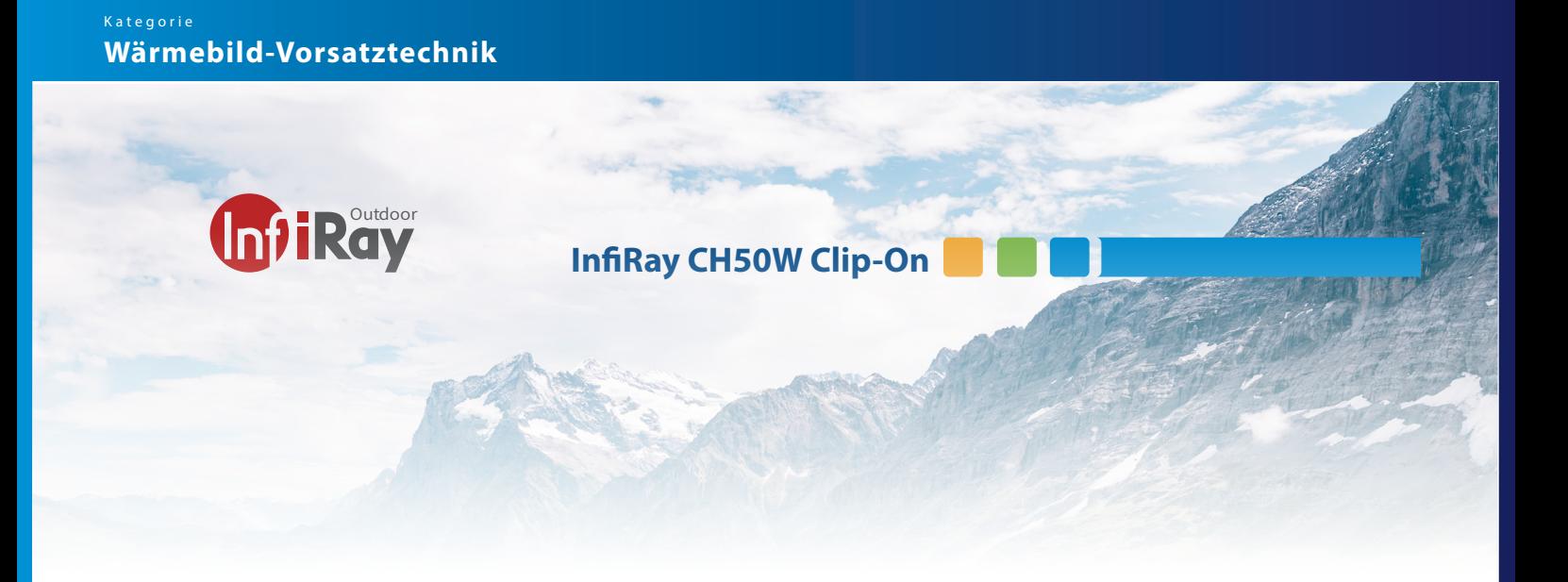

#### **20 Gesetzliche Bestimmungen und CE Regeln.**

Frequenzbereich des drahtlosen Sendemoduls: Bluetooth: 2.402-2.480GHz (für EU) Leistung des drahtlosen Sendemoduls<20dBm (nur für die EU)

IRay Technology Co. Ltd. erklärt hiermit, dass die ClipC-Serie mit den Richtlinien 2014/53/EU und 2011/65/EU ENTSPRICHT. Der vollständige Text der EU-Konformitätserklärung Konformitätserklärung sowie weitere Informationen sind sind verfügbar unter: www.infirayoutdoor.com.

Dieses Gerät darf in allen Mitgliedsstaaten der der EU betrieben werden. FCC ID: 2AYGT-CLIP

#### Kennzeichnungsanforderungen

Dieses Gerät erfüllt die Anforderungen von Teil 15 der FCC-Bestimmungen. Der Betrieb unterliegt den den folgenden zwei Bedingungen: (1) Dieses Gerät darf keine schädlichen und (2) dieses Gerät muss alle empfangenen Interferenzen akzeptieren, einschließlich Störungen, die einen unerwünschten Betrieb verursachen können. I

Hinweis: Der Hersteller ist nicht verantwortlich für Funk- oder TV-Störungen die durch nicht genehmigte Modifikationen an diesem Gerät verursacht werden. Solche Modifikationen können dazu führen, dass der Benutzer die Berechtigung zum Betrieb des Geräts ver- liert.

Hinweis: Dieses Gerät wurde getestet und erfüllt die Grenzwerte für ein digitales Gerät der Klasse B gemäß Teil 15 der FCC-Vorschriften. Diese Grenzwerte sind so ausgelegt, dass sie einen angemessenen Schutz gegen schädliche Interferenzen in einem Wohnbereich zu schützen. Dieses Gerät erzeugt Ver- bindungen.

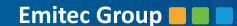

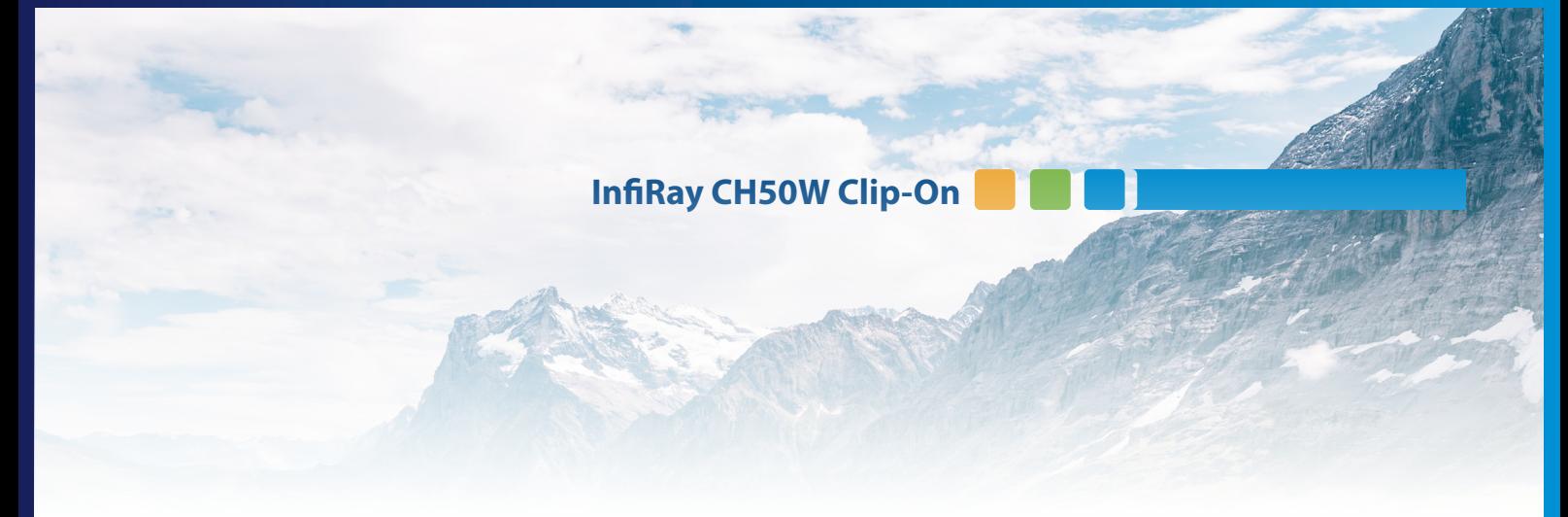

# **21 Fehlerbehebung / Trouble Shooting**

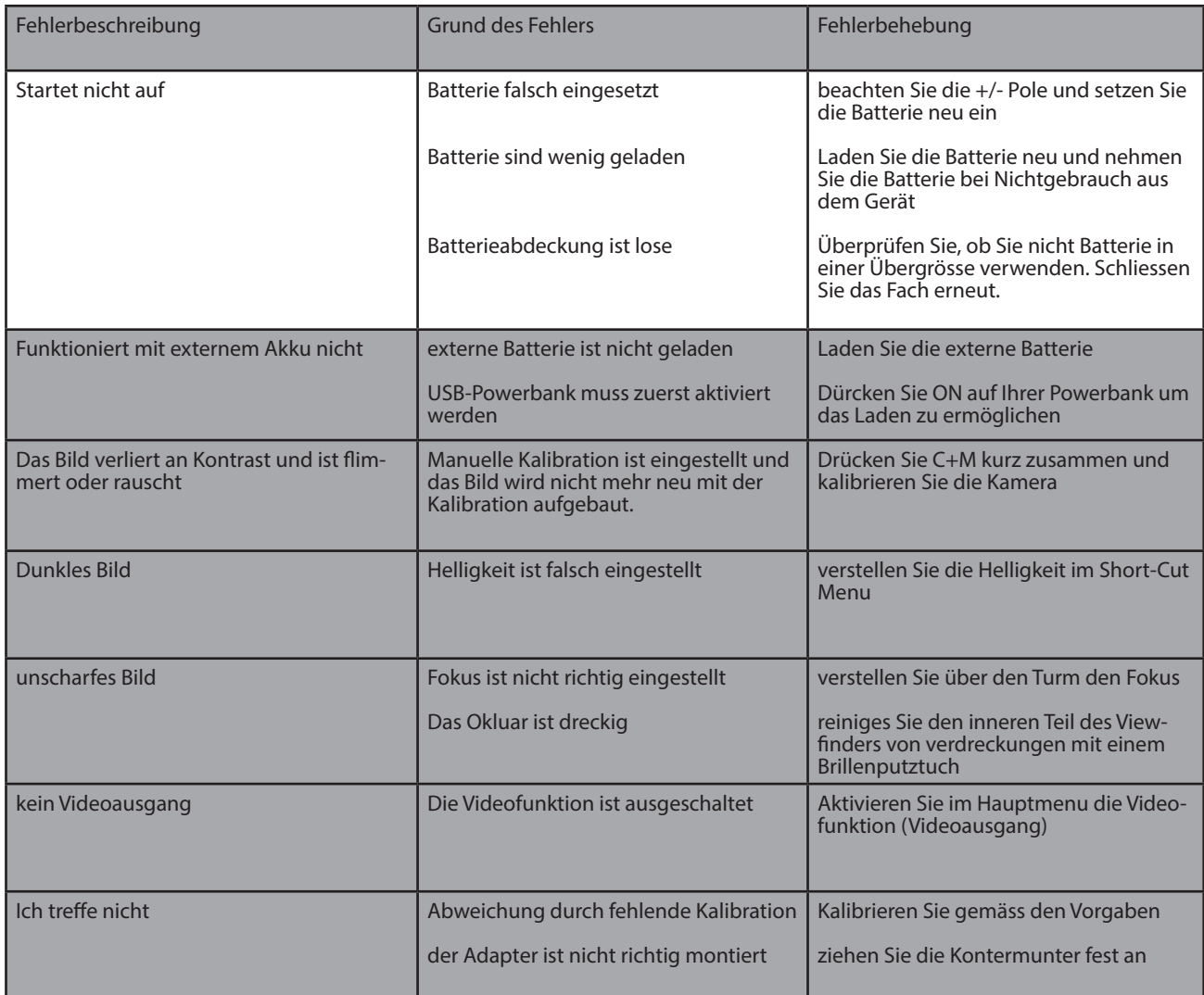

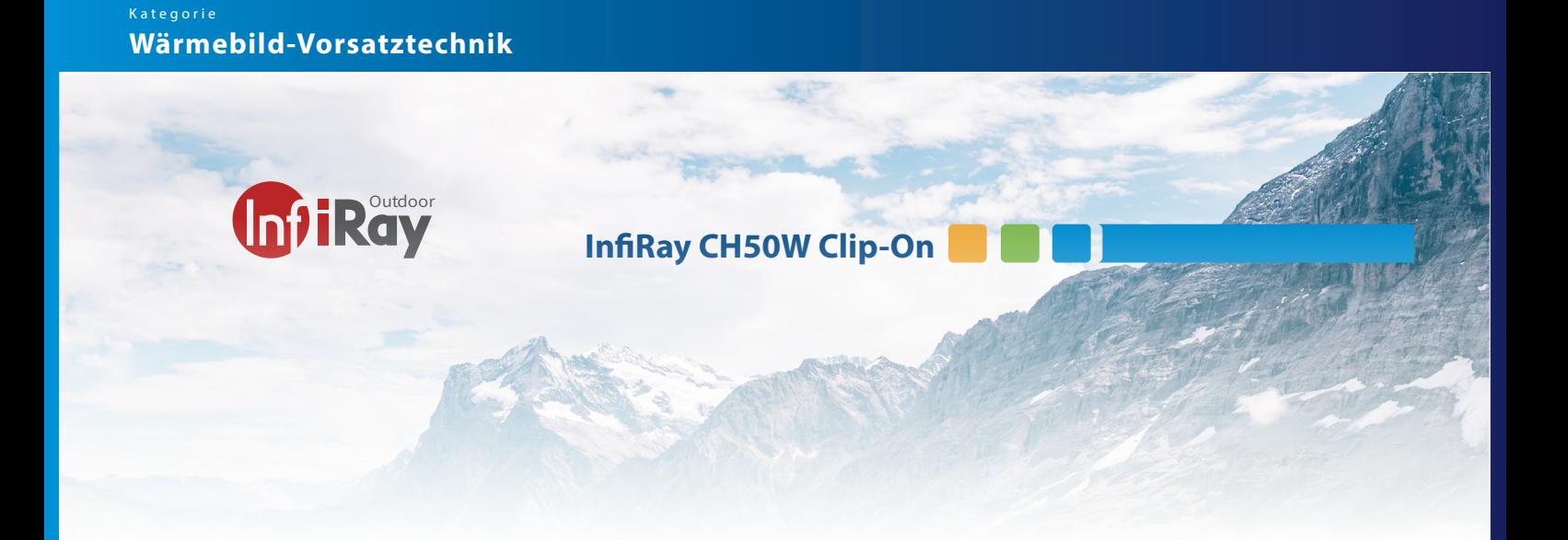

#### **22 Produktreinigung & Wartung**

- Benutzen Sie keine Reinigungsmittel um das Gerät und das Objektiv zu reinigen. Der Kamerakörper kann mit einem weichen Brillenputztuch gereinigt werden.
- Wenn das Produkt nicht ordnungsgemäss funktioniert, wenden Sie sich bitte an Ihren Händler oder an dienächste Servicestelle und öffnen Sie nicht selbstständig den Kamerakörper. Die Garantie erlischt dadurch.

### **23 Sicherheitsvorschriften**

- Das Produkt darf nicht in Umgebungen mit Temperaturen mehr als +50° C benutzt werden.
- Setzen Sie das Gerät NICHT starker elektromagnetischer Strahlung aus.
- Richten Sie das Objektiv NICHT auf die Sonne oder auf einen Laser. Der Sensor kann dadurch Schaden nehmen.
- Bitte beachten Sie die gesetzliche Bestimmung in Ihrer Region zur Verwendung mit diese Gerätes als Vorsatzgerät
- Der Endverbraucher ist verantwortlich für die gesetzeskonforme Benutzung und die entsprechende Bewilligung.
- Entladen Sie die eingesetzen wiederaufladbaren Batterien nicht komplett sondern wechseln Sie diese bevor das Gerät automatisch abschaltet. Die Batteriedauer verlängert sich dadurch.
- Laden Sie die Batterie wie auf Seite 7 & 8 beschrieben
- Nehmen Sie die Batterie raus wenn Sie das Gerät für längere Zeit nicht gebrauchen
- Setzen Sie den Akku nicht hohen Temperaturen oder offenen Flammen aus.

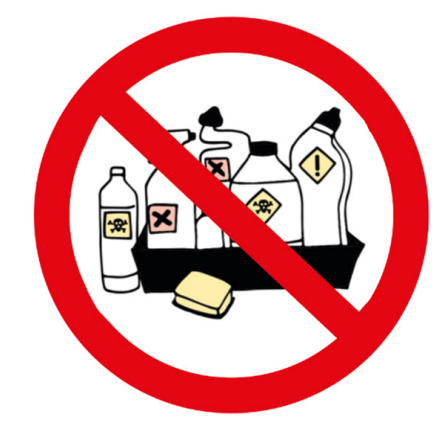

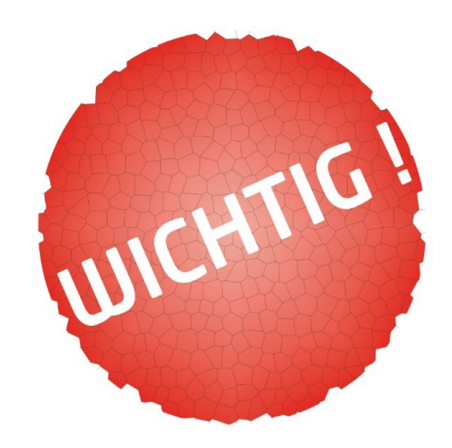

# **Technische Spezifikationen**

# **CH50W**

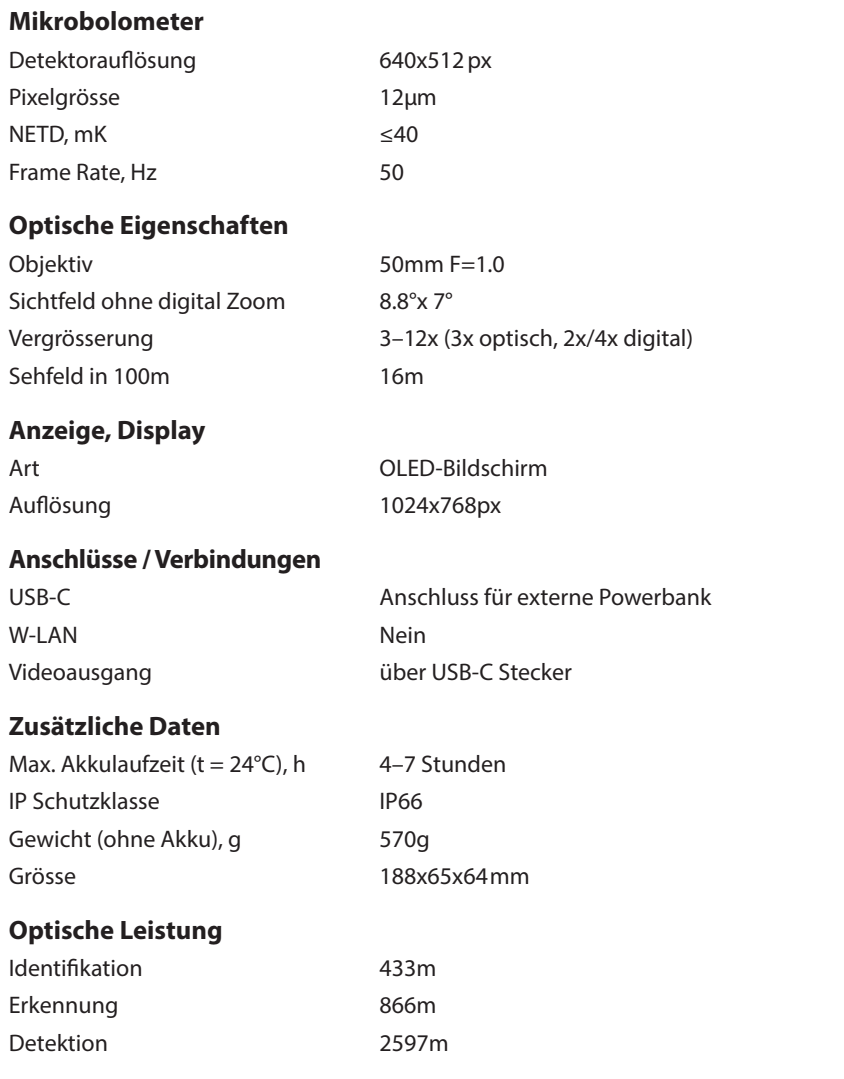

#### **Lieferumfang**

Wärmebildkamera inkl. fest montierter Kollimatorlinse, USB-C Kabel, Aufladeadapter, Manual, Schutztasche, Okkulargummi, Batterieextender

Optional: Aufladegerät, aufladbare Batterien, Batterien für Batterieextender

17.06.22 | Technische Änderungen vorbehalten © www.thermocam.ch

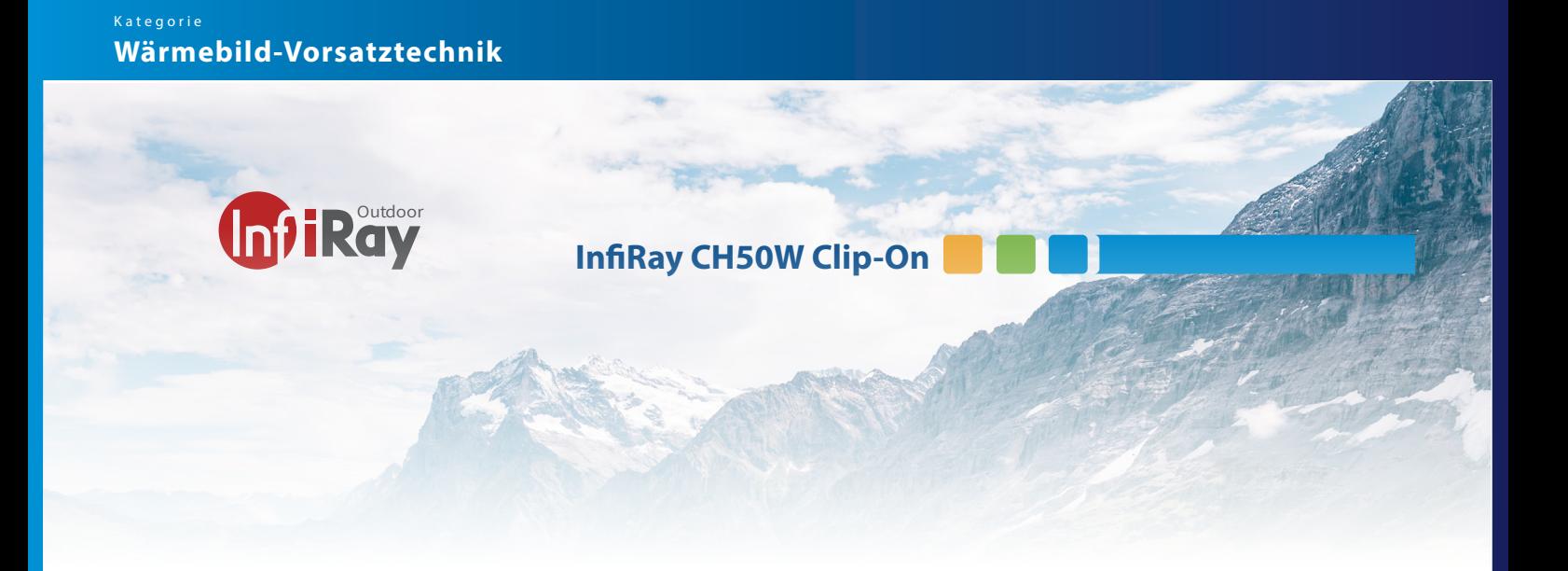

# **24 Kontakt Adressen**

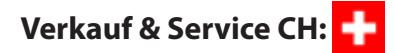

Emitec Messtechnik Birkenstrasse 47 CH-6343 Rotkreuz +41 41 748 60 10 info@thermocam.ch www.thermocam.ch

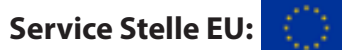

TB Service Thomas Buchholz Gewerbeparkstr. 2 03099 Kolkwitz service@t-buchholz.de

09.06.2022 Technische Änderungen vorbehalten © www.thermocam.ch

**Emited Group <b>B** B